# **CÂU HỔI ÔN THI TRẮC NGHIỆM HỌC PHẦN 4(ACCESS)**

# B ng **ả**

## câu1

# *Trong access bảng (table) là gì?*

- A. Là đối tượng để lưu dữ liệu bao gồm cột(trường), dòng(bảng ghi)
- B. Là một đối tượng để hiện thi dữ liêu
- C. Là đối tương dùng để in và tổng hợp dữ liêu
- D. Là một đối tương chứa thủ tục lập trình

# câu2

# *Su* khác nhau c**ơ** bản của bảng trong(table) và bảng trong(query select)

- A. Bảng trong table dùng để lưu dữ liêu còn query được trích rút từ bảng theo điều kiên xác định
- B. Bảng trong table có thể xem và sửa được còn query thì không
- C. Bảng trong table có thể in ra được còn query thì không
- D. Bảng trong table là một bảng cố định còn query có thể thay đổi, thêm bớt tuỳ vào người sư dung

# câu3.

# *Tên tr tr***ờ**ng(fields) trong access được quy định như thế nào?

- A. Không bắt đầu là dấu cách, không chứa kí tự :(.),(!),([),(]),tối đa 64 kí tự
- B. Không bắt đầu là chữ số
- C. Tuỳ vào người lập trình nhưng không vươt quá 255 kí tư.
- D. Nó không theo một quy cách nào cả

# câu 4.

# *Kiểu trường (data type) dùng để làm gì?*

- A. Quy định dữ liệu cần đưa vào cho phù hợp với người sử dụng
- B. Nó không tác đồng gì cả vào dữ liêu người dùng
- C. Nó dùng để tác động đến đối tượng lập trình sau này
- D. Nó dùng để thiết lập thuộc tính đúng sai của dữ liệu

# câu5.

## *Đ*ể *thiết kế (table) nhâp dữ liêu trường thangngay như sau:* Sử dụng thuộc tính nào?

- A. (fields size) gõ :mm/dd/yyyy, (input mask) gõ: 99/99/99
- B. (fields size) gõ :dd/mm/yy, (input mask) gõ: ../../..
- C. (fields size) gõ mm/dd/yyyy,(default value)  $g\tilde{o}:$  .........

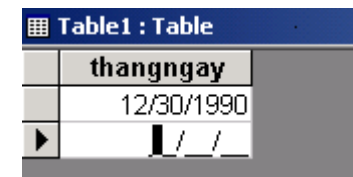

d. (fields size) chon General Date, (default value) gõ 12/30/1990

E. tất cả trên đều sai

#### câu6.

*Đ*ể thiết kế (table) nhâp dữ liêu trường diemtoan, kiểu number với điều kiên  $>=0$  và  $<=10.5$ ử dụng thuộc tính nào sau đây:

- A. Trong muc validation rule  $nh\hat{q}p:=0$  **expansion**  $l$  diemtoan  $\leq 10$  trong muc validation text nhập:"nhập lại dữ liêu"
- $>=10$  trong mục validation text nhập:"nhập lại dữ liêu"

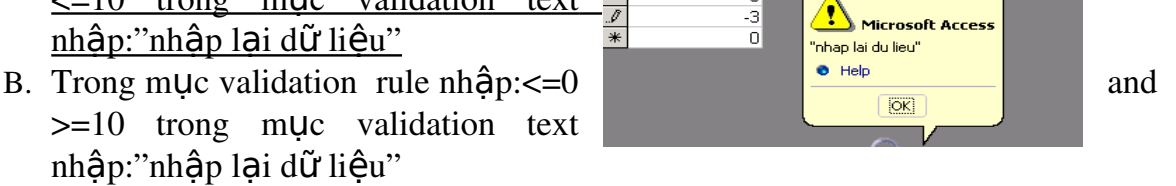

- C. Trong mục format nhập  $>=0$  and  $<=10$  validation text nhập: "nhập lai dữ  $li\hat{e}_{ll}$
- D. Trong muc format nhập  $\langle 0 \rangle$  and  $\langle 0 \rangle = 10$  validation text nhập: "nhập lai dl"

#### câu7.

*Đ*ể thiết lấp thuộc tính cho trường *hoten không có thuÔc tính null chOn thuÔc tính nào?* 

- A. Trong muc required chon yes
- B. Trong muc required chon No
- C. Trong mục indexed chọn yes
- D. Trong mục indexed chon NO
- e. Tất cả các câu trên đều sai

#### câu8.

*Đ*ể thiết kế trường :hoten, kiểu :text có đô dài tối đa là 20 kí t**ư** ta sử dung *thuÔc tính nào trong các thuÔc tính sau* 

- A. trong muc fieldsize gõ 20
- B. trong muc field size  $g\tilde{o} > 20$
- C. trong muc validation rule gõ  $20$
- D. trong muc validation rule gõ  $>20$

câu9.

*sau*

*Đ*ể thiết kế trường đơngia kiểu Currency để khi nhâp dữ liêu có dang: *Ch***o**n thuộc tính nào trong các thuộc tính

- A. trong muc format gõ: 0"vnd"
- B. trong muc format gõ:"vnd"

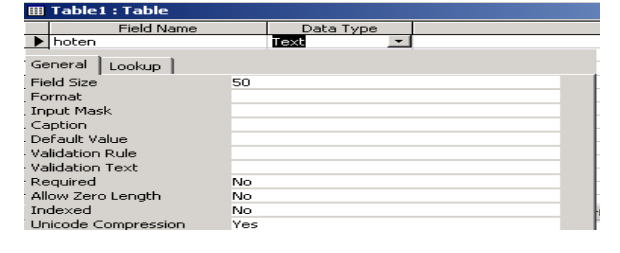

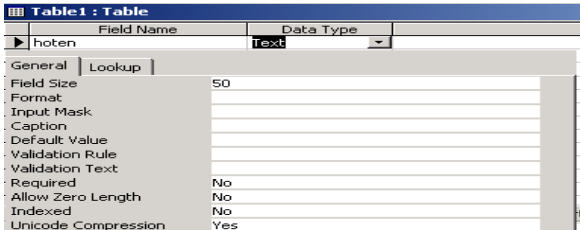

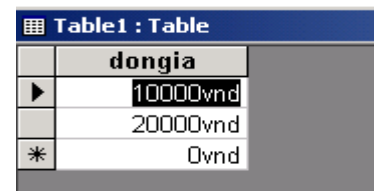

- C. trong muc input mask gõ :0"vnd"
- D. trong mục default value gõ:"vnd"

#### câu10.

# *Đ*ể thiết kế trường hoten kiểu:text mà *khi nh p d li u lu* **ậ ữ ệ ổ** *ôn luôn đ i sang ch in hoa v* **ữ ụ** *í d (khi gõ:hoàng hùng thì kết quả HOÀNG HÙNG*)

ta chon thuộc tính nào :

- $H$  Table 1: Data Type  $\overline{\phantom{a}}$  hoten General | Lookup | General<br>Field Size<br>Format<br>Input Mask<br>Caption<br>Default Val 50 No<br>No
- A. trong muc Format  $nh\hat{a}$ p: $>$
- B. trong mục Format nhập: upper([hoten])
- C. trong muc validation rule nhập: upper([hoten])
- D. trong mục validation rule  $nh\hat{\theta}p$ :<
- $E_{\perp}$  tất cả câu đều sai

#### câu11.

# *Đ*ể thiết kế trường sbd kiểu text mà khi nhập dữ liệu thành tên trường đầy đủ *s b* **ố ọ ộ ộ** *áo danh, ch n thu c tính nào trong các thu c tính sau:*

- A. Trong muc caption  $nh\hat{\theta}$ p:s $\hat{\theta}$  báo danh
- B. Trong mục format nhập: số báo danh
- C. Trong muc input mask  $nh\hat{a}p$ : số báo danh
- D. Trong mục default value nhập: số báo danh

#### câu12.

#### *Quy t c*  **ắ ể ự ộ** *đ xây d ng m t csdl (table)*

- A. Tất cả đều đúng
- B. Mỗi trường trong bảng phải mô tả một hoạt động duy nhất
- C. Các trường trong bảng phải đầy đủ và liên quan đến khoá cơ bản
- D. Mỗi bảng phải có một trường tối thiểu mà nhờ đó không có bản ghi nào trùng nhau
- E. có thể thay đổi các trường bất kỳ (trừ trường khoá )mà không làm ảnh hưởng đến trường khác

#### câu13

#### *.Đ*ể tao cấu trúc bảng (Table) mới ch**o**n cách nào trong các cách sau:

- A. design view
- B. datasheet wiew
- C. table wizard
- D. link table

### câu14.

*loc dữ liêu như (hình 2)* 

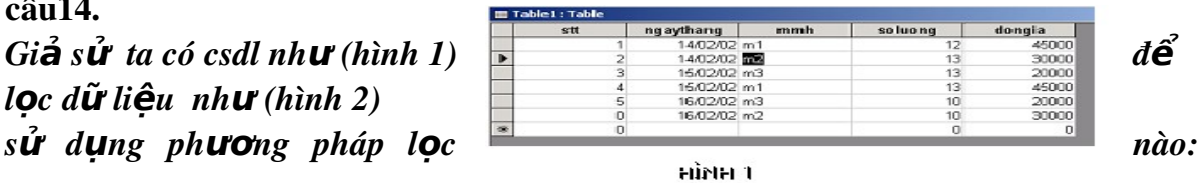

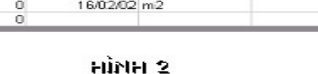

gaythang

- A. Record/filter/filter by selection
- B. Reord/filter/filter excluding selection
- C. Record/filter/filter by form
- D. Record/filter/apply filter

#### câu15.

# *Giả sử ta có csdl như (hình 1) để lọc dữ liệu như (hình 2)*

# *S d ng ph ng ph* **ử ụ ươ ọ** *áp l c nào:*

- A. Reord/filter/filter excluding selection
- B. Record/filter/filter by selection

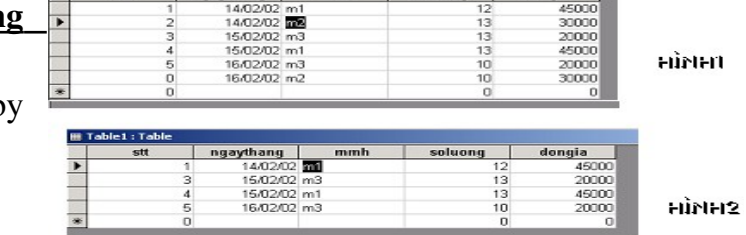

- C. Recor/filter/filter by form
- D. Recor/filter/apply filter

### câu 16.

giả sử có csdl gồm 3 bảng

b1. tên bảng hoàng hoá

#### nôi dung:

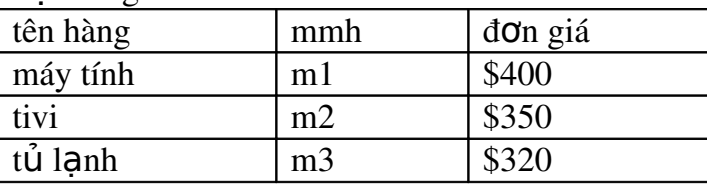

#### b2. tên bảng khách hàng

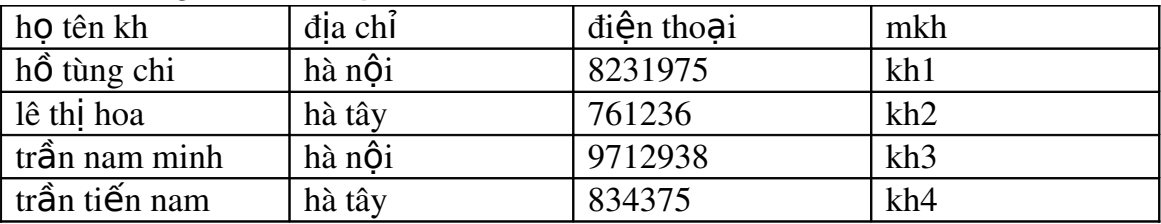

### b3. tên bảng mua bán

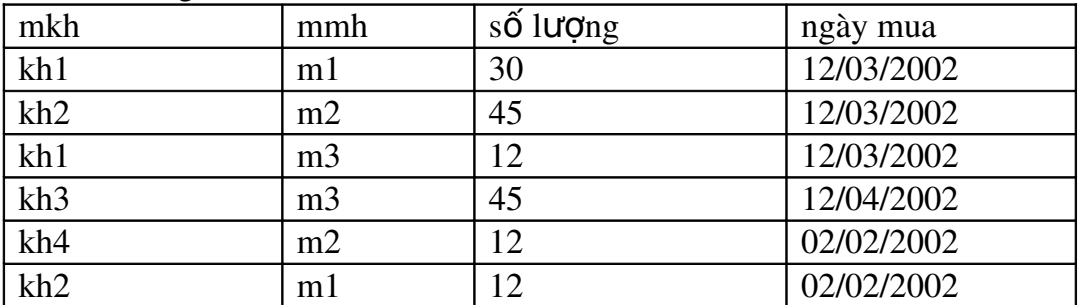

*kiểu quan hết giữa bảng hanghoa và bảng muaban là kiểu quan hết gì* 

- A.  $1-n$
- $B. n-1$
- $C. 1-1$
- $D$  n-n

câu17 .

# giả sử có csdl gồm 3 bảng

b1. tên bảng hanghoa

nội dung:

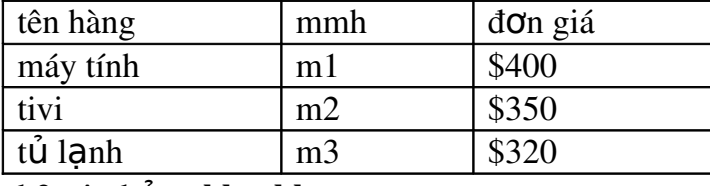

b2. tên bảng khachhang

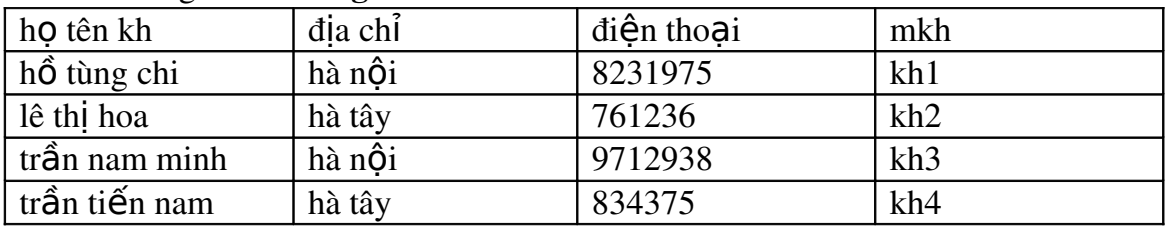

#### b3. tên bảng muaban

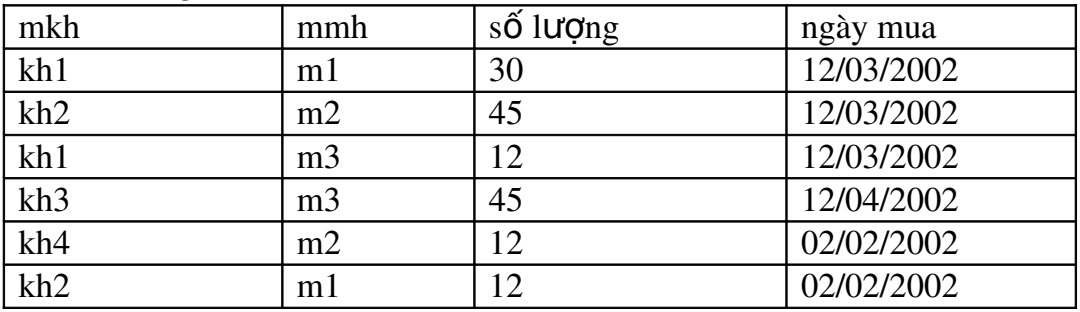

Kiểu quan hệ giữa bảng muaban và bảng khachhanng là kiểu quan hệ gì

- A.  $n-1$
- $B. 1-n$
- $C. 1-1$
- $D.$  n-n

# câu18.

giả s**ư** có csdl gồm 3 bảng(hanghoa,muaban,khachhang), Mỗi bảng có khoá c**ơ**  $b$ ản khi đặt mối quan hệ như -<br>-<br>Relationshi

*hình v***ẽ**

*Nếu chọn vào nut option 1 thì kiểu quan hệ giữa hai bảng là kiểu quan h*ề gì

- A. 1-1
- $B. 1-n$
- $C.$  n-1
- $D.$  n-n

 $21;$ **Join Properties**  $|?|X|$ hangl Itenhang lho ten khi Inkh  $\overline{\phantom{a}}$  1: Only include rows where the joined fields from both<br>tables are equal. ldia chi.  $\begin{array}{c} \boxed{\text{mmh}} \\ \text{sl} \end{array}$ I mmh donaia so dien thoai  $mkh$ Ingaymua  $\bullet$  2: Include ALL records from 'hanghoa' and only those<br>records from 'muaban' where the joined fields are equal. C 3: Include ALL records from 'muaban' and only those records from 'hanghoa' where the joined fields are<br>equal.  $\mathsf{OK}% _{\mathsf{CL}}^{\mathsf{CL}}(\mathcal{M}_{0})\cong\mathsf{CK}_{0}^{\mathsf{CL}}(\mathcal{M}_{0})$ Cancel

câu19.

# *gi s c* **ả ư ồ ả ỗ ả ơ** *ó csdl g m 3 b ng(hanghoa,muaban,khachhang), M i b ng có khoá c bản khi đăt mối quan hê như hình v*ẽ

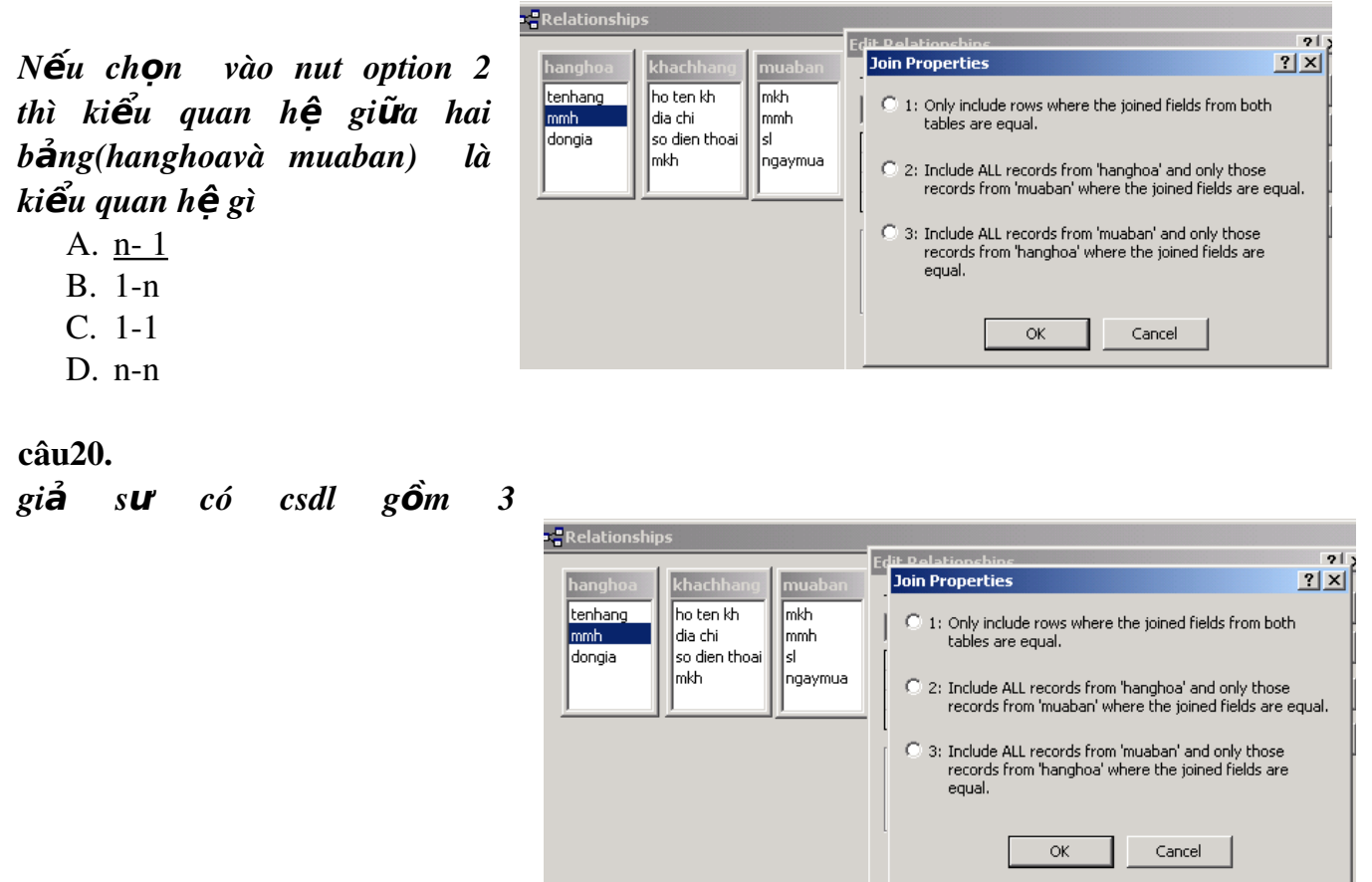

*bảng(hanghoa,muaban,khachhang), Mỗi bảng có khoá c*ơ bản khi đặt mối quan *h*ê như hình về

*Nếu chon vào nut option 3 thì kiểu quan hế giữa hai bảng(muaban và hanghoa) là kiểu quan h*ề gì

- A.  $n-1$
- B. 1n
- $C. 1-1$
- $D.$  n-n

câu 21: Access có thể sắp bao nhiều cột trong một bảng ?

- 1. **Nhiều côt**
- 2. **Một cột duy nhất**
- 3. Hai côt
- 4. **Ba côt**
- 5. Tối đa là 10 côt

Câu 22: Để thoát kh**ổ**i Access 97 thao tác nào là đúng

A. ch**o**n menu File/Exit

- B. Kích vào nút close trên thanh tiêu đ**ề**
- $C.$  $an$  Alt $+F4$
- D. tất cẩ đều đúng

Câu 23: Khoá cơ bản là ?

a. Là một trường trong bảng để xác định các thuộc tính khác cuả thực th**ể**

b. Là số trường tối thiểu trong bảng

c. Là để xác định mối quan hệ giữa các bảng

d. là một hoặc nhiều trường trong bảng mà thoả mãn tính chất không có bản ghi nào trong bảng có các tr**ườ**ng khoá chính trùng nhau và khoá chính sẽ xác định các thuộc tính còn lai của thực thể

Câu 24: Tạo một csdl gồm các bảng sau:

**Bå**ng sinhvien

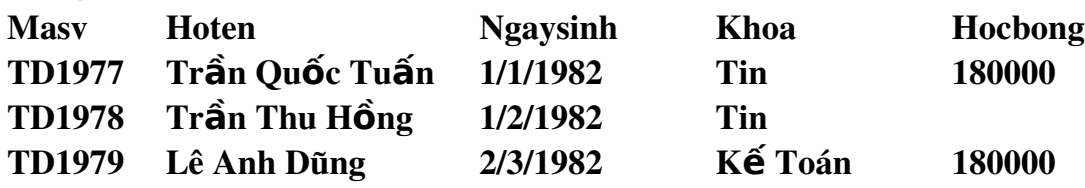

Bảng monhoc

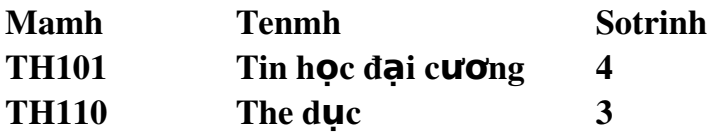

**Bảng** ketqua

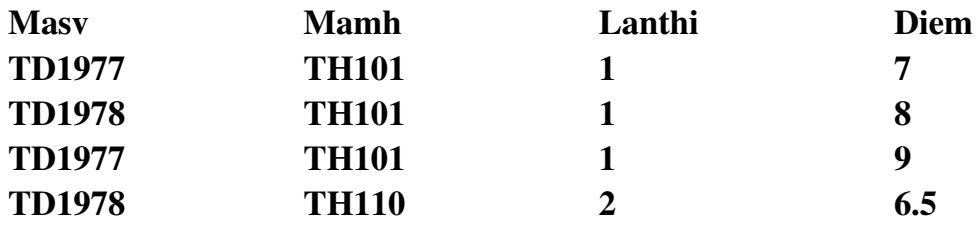

Kiểu quan hệ giữa bảng sinhvien và bảng ketqua là quan hệ gì?

 $A. 1-1$ **B.** 1-n  $C.$  n-1  $D.$  n-n

Câu 25: T**ế**p Access có đuôi mặc định là ?

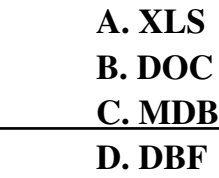

Câu 26: CSDL là ?

A. là m**ột tâ** h**ơ** các bản ghi (records) và các t**â** p tin (files) đ**ượ** tổ chức theo môt muc đích nào đó

B. là T**â** p hợp các bảng (tables)

C. là những dữ liêu rời rac, không có quan hề với nhau

D. là tâp hơp các file chứa thông tin được tổ chức theo một muc đích nào đó

Câu 27: Access là m**ô**t phần mềm:

A. Đ**ượ** tích hợp luôn trong hề điều hành Windows của Microsoft

B. độc lập với hệ diều hành, cài đặt riêng. không có phần mềm nào khác đi kèm

C. Tích hợp trong bộ Microsoft Office

D. Tất cả các lựa ch**ọ**n trên

Câu 28: Các đ**ối tươ**ng chính trong Access là

a. bảng, truy vấn, biểu mẫu, báo biểu

b. bảng , truy vấn, biểu mẫu, môdun

c. bảng, biểu mẫu, báo biều, môdun, macro

d. bảng, truy vấn, biểu mẫu, báo biểu, trang truy nhập dữ liêu, macro,

môdun

Câu 29: Các thành ph**ầ**n nào trong các thành ph**ầ**n sau đ**ượ**c nói đ**ế**n trong bảng

a. thu**ố** tính, trường, hàng, mã

b. tr**ườ**ng(c**ộ**t), bản ghi(hàng), khoá chính(primary key)

c. giá tr**i**, tham số

d. chẳng có l**ư**a ch**o**n nào đứng

câu 30: Access là

a. m**ột hê quản tri cơ sở dữ liêu** database management system DBMS)

b. là chương trình quản lí dl

- c. là ph**ần mềm** tính toán
- d. là ph**ầ**n mềm xử lí d**ữ** liêu

Câu 31: Trong các kiểu d**ữ** liêu sau, kiểu nào có thể cho phép chứa được 64.000 kv t**u**?

a. Ki**ể**u text

b. Ki**ể**u Memo

c. Kiểu OIE Object

d. ki**ể**u string

Câu 32; Khi đã t**a**o m**ô**t quan hê giữa hai bảng, nếu muốn sửa đổi quan hê cần th**ư**c hi**ê**n

a. Xoá bổ bảng có quan hề dã tao và tao lai bảng mới

- b. Xoá bổ hoàn toàn cơ sở dữ liêu và tao lai
- c. Không thể thay đổi được một quan hê khi nó đã được t**a**o ra
- d. Kích ph**ả**i vào quan hề muốn sửa đổi và chon Edit Relation Ships và sửa đổi lai dây

Câu 33: Quan h**ề** nào không t**ồ**n tai giữa hai bảng trong access?

- a. **quan hề 1-1**
- b. quan  $h \hat{e}$  1-n
- c.  $\alpha$  quan  $h \hat{e}$  0-1
- d. quan hê n-n

Câu 34: Thu Ôc tính Cascade Update Related Fields được đặt khi thiết lâp giữa hai bảng nh**ằ**m:

- a. C**ấm người dùng xoá bổ các bản ghi**
- b. Cấm người dùng cập nhật vào một bảng nếu bảng đó có trường khoá n**ối đến một bảng khác**
- c. Cho phép khi sửa giá trị trường khoá trong bảng chính thì giá trị tương **ứ**ng của bản ghi trong tr**ườ**ng quan hệ cũng bị thay đổi theo
- d. Không cho phép sửa gia tri của trường tham gia quan hề với trường khoá trong bảng chính

Câu 35: Thu**ộ**c tính Cascade delete retated fields đ**ặ**t khi thiết lâp quan hề giữa hai b**ả**ng nh**ằ**m:

- a. Cho phép xoá m**ộ**t bản ghi trong bảng chính khi nó có tham gia liên kết v**ới** bảng khác
- b. Cho phép khi xoá m**ộ**t bản ghi trong bảng chính thì các bản ghi t**ươ**ng **ứng trong bảng quan hệ cũng bị xoá theo**
- c. Không cho phép xoá bản ghi chính nếu nó vẫn tồn tại các giá trị liên kết trong bảng quan h**ề**
- d. Không có ý nghĩa gì về mặt thực hiện các thao tác xoá bản ghi, chỉ có ý nghĩa khi thực hiện thao tác cập nhật hoặc sửa đổi thông tin

Câu 36: Các điều kiên nào trong các điều kiên sau không đ**ượ**c dùng trong truy vấn?

- a. Các phép so sánh =,  $\langle \rangle$ ,  $\langle =$ ,  $\rangle$ =
- b. Các phép toán logic and, or, not, between... and
- c. So sánh xâu ký t**ư** : is="xâu ký t**ư** cần so sánh"
- d. Phép in

Câu 37: hàm nào trong các hàm sau tr**ả la**i kết quả là ngày và giờ hiên tai của máy

- a.  $Now()$
- b. Date()
- c. Date time()
- d. Dateadd()

Câu 38: Phép toán :"Ho"&"Ten" tr**ả lại kết quả** nào trong các kết quả sau?

- a. Ho Ten
- b.  $H_0$ "  $\&$   $\omega$ " "Ten"
- c. Ho  $\omega$  Ten
- d. HoTen

Câu 39: Trong các hàm sau đây hàm nào không đ**ượ**c sử dụng trong truy vấn?

- a. Total
- b. Sum
- c. Count
- d. Max

# Câu 40; Giả sử ta có csdl như hình 1

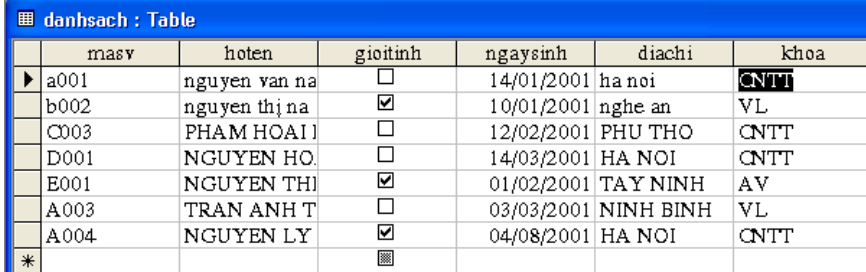

#### và loc dữ liêu như hình sau:

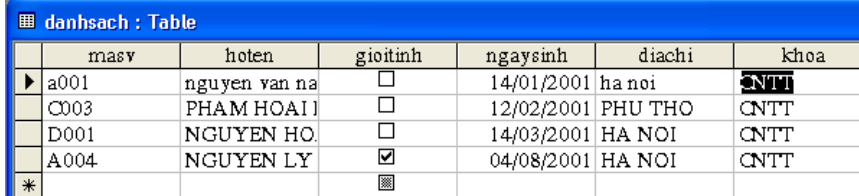

# Sử dụng phương pháp l**ọ**c nào:

# a. records/filter/filter by selection

- b. records/filter /filter by form
- c. records/filter/ filter excluding selection
- d. records/filter/ apply filter

# Câu 41: giả sử có màn hình ch**ọ**n điều kiện l**ọ**c

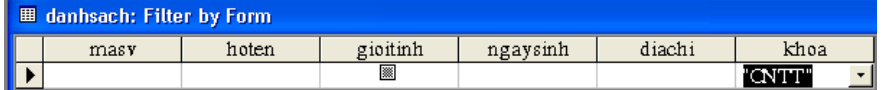

#### và màn hình sau khi loc

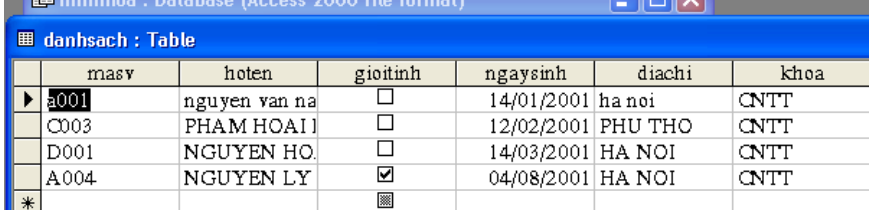

#### Sử dụng phương pháp lọc nào?

a. records/filter/filter by selection

# b. records/filter /filter by form

- c. records/filter/ filter excluding selection
- d. records/filter/ apply filter

Câu 42: từ bảng csdl hình 1

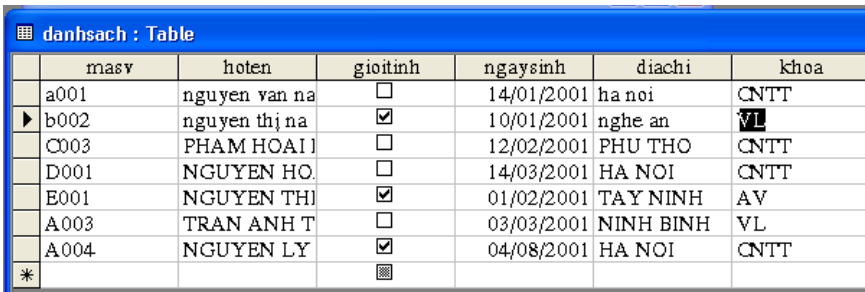

### Màn hình sau khi lọc

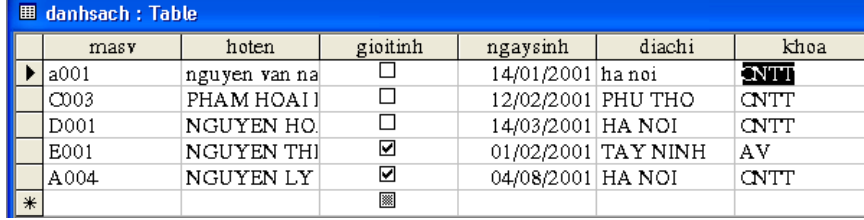

# Sử dụng phương pháp lọc nào?

- a. records/filter/filter by selection
- b. records/filter /filter by form
- c. records/filter/ filter excluding selection
- d. records/filter/ apply filter

#### Câu 43: ta có hình 1 như sau

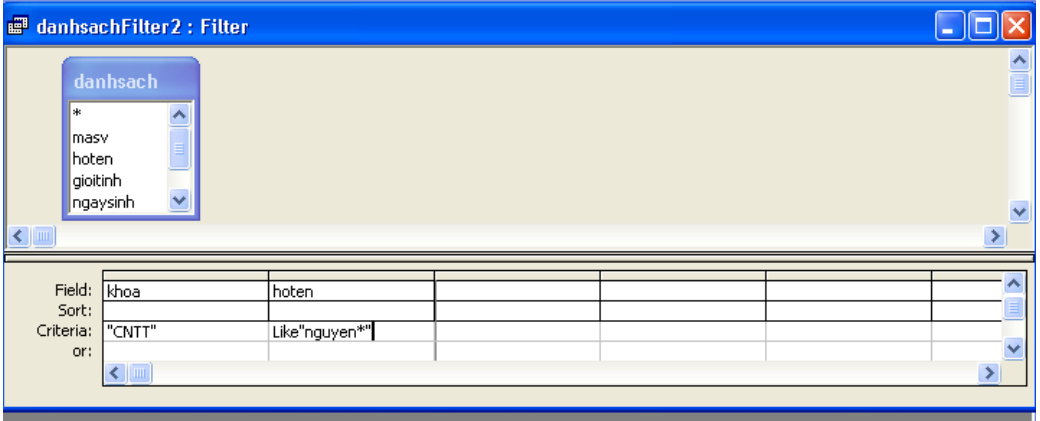

#### sau khi lọc ta có hình sau

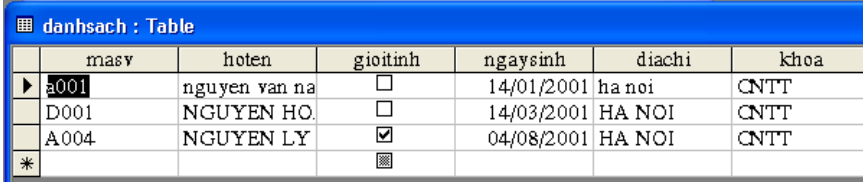

### sử dụng phương pháp lọc nào?

- a. records/filter/filter by selection
- b. records/filter /filter by form
- c. records/filter/ filter excluding selection
	- d. filter/ advanced filter/sort

# Truy vấn

#### câu1.

## *Truy vấn*(Query) là gì?

- A. Là một đối tương được trích rút từ bảng theo một đieu kiên xác định
- B. Là một đối tượng để hiện thị dữ liệu
- C. Là một đối tượng thiết kế để in dữ liêu
- D. Là một đối tượng chứa các thủ tục lập trình

## câu2.

# *Tên trường trong tiêu chuẩn truy vấn đựoc đặt trong hai dấu :*

A.  $\Box$ 

- B. ( )
- C. { }
- $D. <$

câu3.

*Kiểu ngày giờ trong tiêu chuẩn truy vấn được đặt trong dấu :* 

- $A. # #$
- B. & &
- C. \$ \$
- $D^*$  \*

câu4.

 $C$ ó bao nhiêu kiểu truy vấn

- A. 6
- B. 7
- C. 4
- D. 5

# câu5.

*Đ*ể tạo ra bảng mới theo một đieu kiện xác định từ một csdl có sẵn ,dùng *cách truy vấn nào trong các truy vấn sau* 

- A. make table query
- B. selec query
- C. appen query
- D. update query
- E. delete query

# câu6.

*Đ*ể lấy thông tin theo một điều kiện xác định từ một csdl có sẵn ,dùng cách *truy vấn nào trong các truy vấn sau:* 

- A. select query
- B. make table query
- C. update query
- D. crosstab query
- E. appen query

### câu7.

## *Đ***ể** lấy thông tin theo nhóm ta sử dung truy vấn nào?

- A. crosstab query
- B. update query
- C. select query
- D. make table query

## câu8.

# *Đ***ể** câp nhât thông tin mới vào csdl có sẵn dùng truy vấn nào?

- A. update query
- B. make table query
- C. selec query
- D. appen query

## câu9.

*Đ*ể bổ sung bản ghi vào bảng từ một bảng khác có cùng cấu trúc ,sử dung *query nào trong các query sau:*

- A. append query
- B. make table query
- C. update query
- D. selec query

# câu10.

*Đ***ể** xoá bản ghi của csdl theo một đieu kiên xác đỉnh sử dung truy vấn(query) *nào trong các query sau:*

- A. delete query
- B. update query
- C. make table query
- D. crosstab query
- E. selec query

# câu11.

Giả sử có csdl chuẩn (sbd làm tr**ườ**ng *khoá).Đề đưa ra thông tin tất cả thi sinh , sinh từ năm 1980 đến 1984 chon cách nào trong các cách sau:*

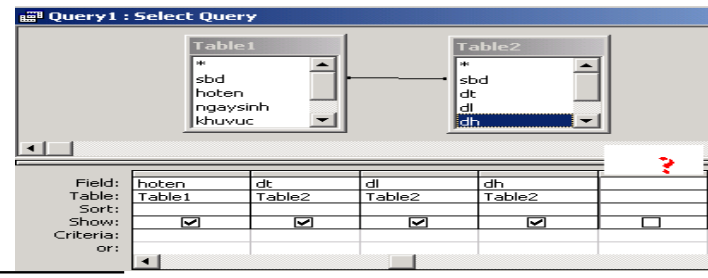

- A. Trong muc Field nhâp:ns:year([ngaysinh]); criteria nhâp:between 1980 and 1984
- B. Trong muc Field nhâp: [ngaysinh] ;muc criteria nhâp:between 1980 and 1984
- C. Trong muc Field nhâp: ns:year([ngaysinh]) ;muc criteria nhâp:from 1980 to 1984
- D. Trong muc Field nhâp: ngaysinh ; muc criteria nhâp: $> = 1980$  and  $\leq = 1984$

### câu12.

# *Giả sử có csdl chuẩn (sbd làm trường khoá).Để đưa ra thông tin tất cả thí sinh có quê quán hà nÔi, nghề an,bắc ninh ch*On cách nào trong các cách sau:

- A. Trong muc field chon diachi; Criteria nhập: In ("hà nôi", "nghê  $an$ ", "bắc ninh")
- B. Trong muc field chon diachi; Criteria nhập: ("hà nội", "nghệ  $an$ ", "bắc ninh")

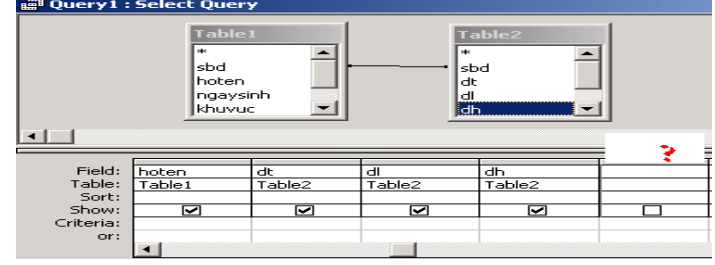

- C. Trong mục field chọn diachi; Criteria nhập: "hà nội" and "nghệ an "and "bắc ninh"
- D. Trong muc field ch On diachi; Criteria nhâp: In "hà nôi" or "nghề an "or "bắc ninh")

câu13.

*Giả sử có csdl chuẩn*( sbd làm tr**ườ**ng *khoá* ) *mu***ố**n câp nhât vào table2  $th\hat{o}$ ng tin  $td=dt+dl+dh$  (hình v**ề** minh *ho ) l* **ạ** *àm cách nào trong các cách sau:*

- A. Trong muc update to của trường td nhâp: dt+dl+dh
- B. Trong muc update to của trường td nhâp: td= dt+dl+dh

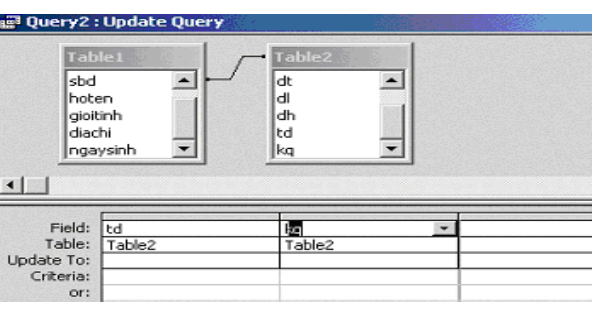

- C. Trong mục update to của trường td nhập: td; criteria nhập:  $dt + dl + dh$
- D. Trong mục criteria nhập: dt+dl+dh
- E. Tất cả đều sai

câu14.

Giả sử có csdl chuẩn (sbd làm tr**ườ**ng khoá) muốn câp nhât vào table2 thông *tin:*

*kq*="*Đ***ỗ**" *nếu td>=15 và kq="trươt" nếu td<15(hình v minh ho ) l* **ẽ ạ** *àm cách nào trong các cách sau:*

- A. Trong muc update to  $c\hat{u}a$   $c\hat{u}a$  kg  $nh\hat{\mathbf{\hat{a}}}p: \text{if}(\text{td}>=15, \text{"d}\tilde{\mathbf{\hat{0}}"; \text{if}(\text{td}=\text{td}^{\text{th}})$
- B. Trong muc update to của của kq  $nh\hat{\mathbf{\hat{a}}}p: \text{if}(\text{td}>=15," \text{d}\hat{\mathbf{\hat{0}}}$ ", iif  $(td \leq 15$ ," $tr U \sigma t$ "))

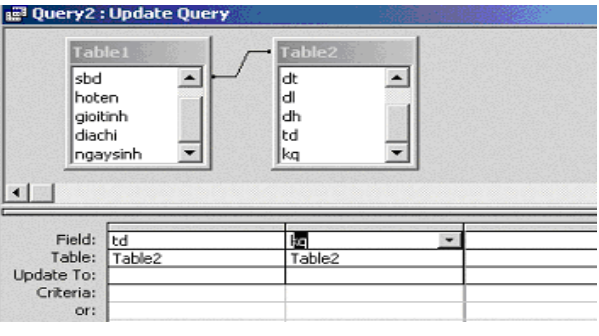

- C. Trong muc Field của của kq  $nh\hat{\theta}$ p:iif(td $>=15$ ," $d\hat{\theta}$ ","trươt")
- D. Trong mục criteria của kq nhập:iif(td $> = 15$ ," $d\tilde{\delta}$ ","trượt")

câu15.

*Giả sử có csdl chuẩn (mmh :làm trường khoá).Để thống kê theo ngày tháng số lu ng h* **ợ** *àng bán*

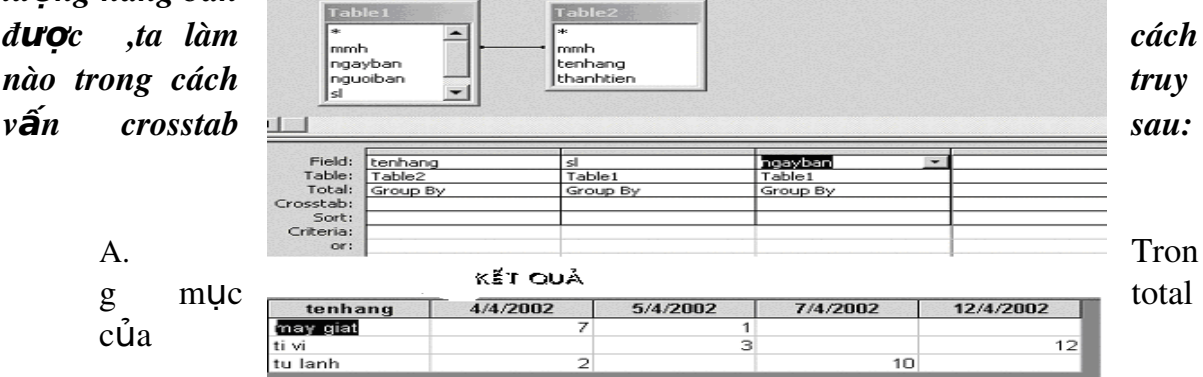

tenhang :group by,soluong:sum ,ngayban:group by;trong muc crosstab của tenhang: column heading soluong:value,ngay ban: row heading

B. Trong muc total của tenhang :sum,soluong: group by ,ngayban:group by;trong mục crosstab của tenhang:value,soluong: column heading,ngay ban: row heading

- C. Trong m c total c a tenhang :group by,soluong:sumụ ủ ngayban:group by;trong muc crosstab của tenhang: row heading ;soluong:value,ngay ban: column heading
- D. Trong muc total của tenhang :group by,soluong:sum ,ngayban:group by;trong mục crosstab của tenhang:value soluong: column heading ,ngay ban: row heading

#### câu16.

# *Giả sử có csdl chuẩn (sbd làm trường khoá) muốn đưa ra thông tin tất cả thí sinh, sinh năm 1980 và kq:"đ***ỗ ử ụ** *" s d ng cách nào trong các cách sau:*

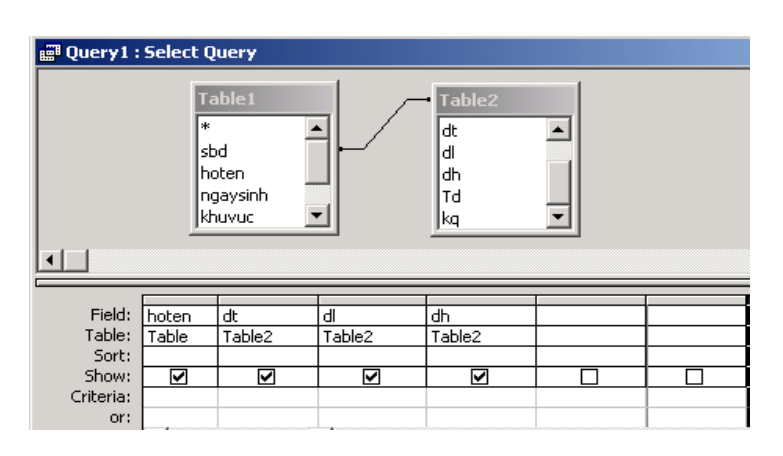

- A. trong muc field của ngaysinh nhâp:ns:year([ngaysinh]);criteria:1980;trong m u c field của kq ch on : kq; criteria nhân:" dỗ"
- B. trong muc field của ngaysinh nhâp: [ngaysinh];criteria nhâp: year=1980; trong muc field của kq ch on :kq, criteria nhâp:" $d\tilde{\delta}$ "
- C. trong muc field của ngaysinh nhập:ngaysinh ;criteria nhập:1980;trong muc field của kq ch on : kq , criteria nhập:" $d\tilde{\delta}$ "
- D. trong muc field của ngaysinh nhập: [ngaysinh];criteria nhập: year=1980; trong muc field của kq nhập : $kq = "d\tilde{\theta}"$

# câu17.

# Giả sử có csdl chuẩn (sbd làm trường khoá; kq: đã được cập nhật) muốn tạo ra *b*ảng mới với thi sinh "đỗ" sử dụng cách nào trong các cách sau:

- A. ch on query/make table query/  $nh\hat{a}p$  tên  $b\hat{a}$ ng  $m\hat{a}i$ , trong  $m\lambda$ criteria của trường kq nhâp:" $d\tilde{\delta}$ "
- B. ch On query/make table query/ nhâp tên bảng mới ,Trong muc field của  $tr$ ường kq nhâp:kq:" $d\tilde{\delta}$ "
- C. chọn query/make table query/ nhập tên bảng mới ,trong muc criteria  $c$ ủa trường kq nhập: đỗ

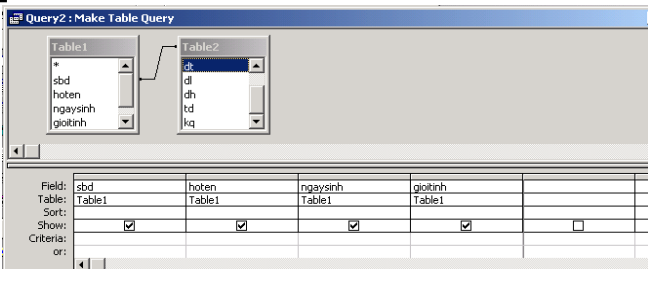

D. ch On query/make table query/ nhập tên bảng mới ,trong muc criteria của  $tr$ ường kq nhâp: $kq = "d\tilde{\delta}"$ 

# câu18.

# *Giả sử có csdl chuẩn (mmh:làm trường khoá) hãy thống kê theo từng tháng mã m*ăt hàng bán đ**ượ**c

A. Trong muc Field của ngayban nhập: **thang:month([ngayban]) crosstab chon** 

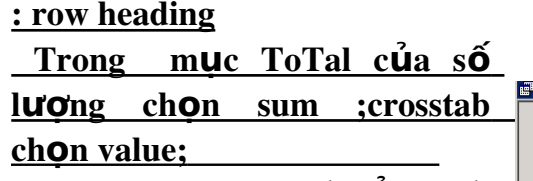

Trong mục crosstab của mmh ch on :colum heading

B. Trong mục criteria của ngayban  $nh\hat{\theta}p: than$ g:month([ngayban]) crosstab chọn : row heading Trong mục ToTal của số lượng ch On sum ; crosstab ch On value;

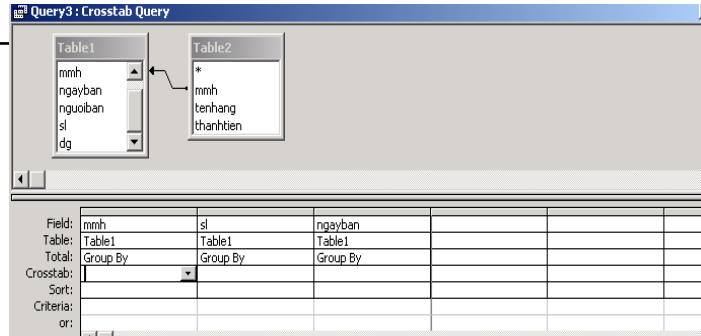

Trong muc crosstab của mmh chon : colum heading

C. Trong muc Field của ngayban nh $\hat{\mathsf{a}}$  p:thang:month([ngayban]) crosstab ch On : column heading

Trong muc ToTal của số lương chon sum ;crosstab chon row heading Trong muc crosstab của mmh chon :value

D. Trong muc Field của ngayban nhập:month:([ngayban]) crosstab ch on : row heading

Trong mục ToTal của số lượng chọn sum ;crosstab chọn value; Trong muc crosstab của mmh chon :colum heading

câu19.

# $G$ iả sử khi chay một truy vấn hiện ra thông báo  $S\mathbf{u}$  dung truy vấn nào trong các truy vấn

*sau:*

- A. select query
- B. crosstab query
- C. make table query
- D. update query

E.

câu20.

# Giả sử khi chạy một truy vấn hiện lên thông báo:(hình ảnh)  $s\hat{u}$  *dung truy vấn nào trong các truy vấn sau:*

- A. delete query
- B. update query
- C. select query
- D. appen query
- E. tất cả đều sai

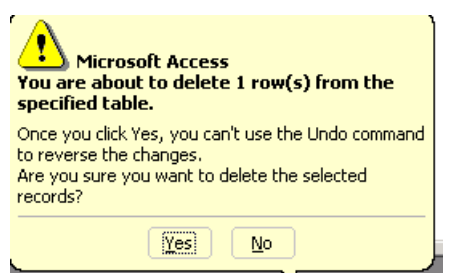

câu 21: Cách viết Like"[!0-9]a[a-c]" là thể hiện dang nào ?

a. Ky tự đầu không phải số, ky tự thứ 2 là a, ky tự thứ 3 là 1 trong hai ch**ữ** cái [a,c]

b. ky tự đầu không phải là số 0, ky tự thứ 2 là a, ky tự thứ 3 là 1 trong các ch**ữ** cái[a,b,c]

c. ky tự đầu không phải là số 0, ky tự thứ 2 là a, ky tự thứ 3 là 1 trong hai ch**ữ** cái [a,c]

d. Ky tự đầu không phải số, ky tự thứ 2 là a, ky tự thứ 3 là 1 trong các ch**ữ** cái<sup>[</sup>a,b,c]

Câu 22: Toán tử \*?

a. đ**ạ** diên cho một ký tư bất kỳ

- b. đ**ạ**i diên cho một ký tư số
	- c. toán t**ử** phủ đinh
	- d. đ**ại diện cho một xâu ky tự có độ dài bất kỳ**
- câu 23: từ bảng truy vấn sau

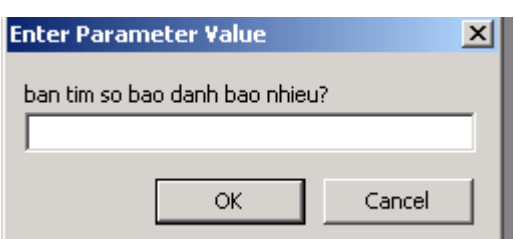

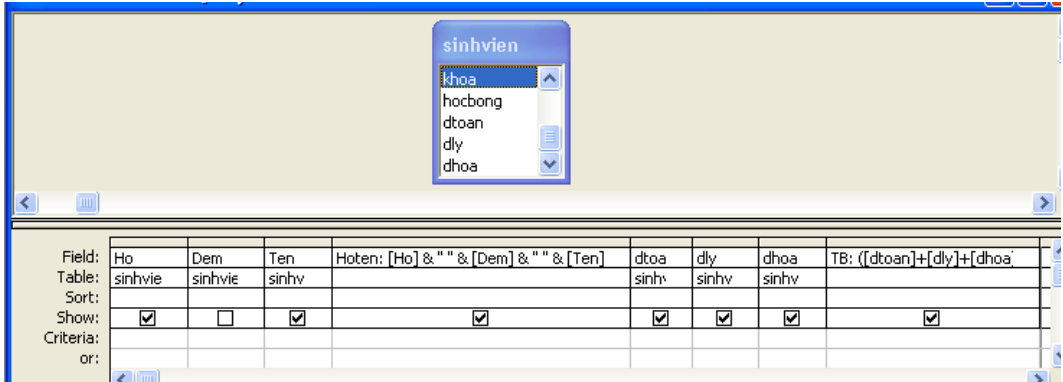

Sau khi ch**ọ**n Query/run

Thì **ở** bảng select query ?

a. gồm các tr**ườ**ng ho, dem, ten, hoten,dtoan, dly, dhoa,tb

b. chỉ tính mà không hiện lên bảng select query

c. không chay được, báo lỗi

d. gồm các tr**ườ**ng ho, ten, hoten, dtoan, dly, dhoa, tb

Câu 24: để hiển dòng Totals trong select query vào

a. menu edit / totals

b. Menu view/ totals

c. menu format/ totals

d. menu insert/ totals

Câu 25: ở bảng truy vấn select query lọc có điều kiện sau

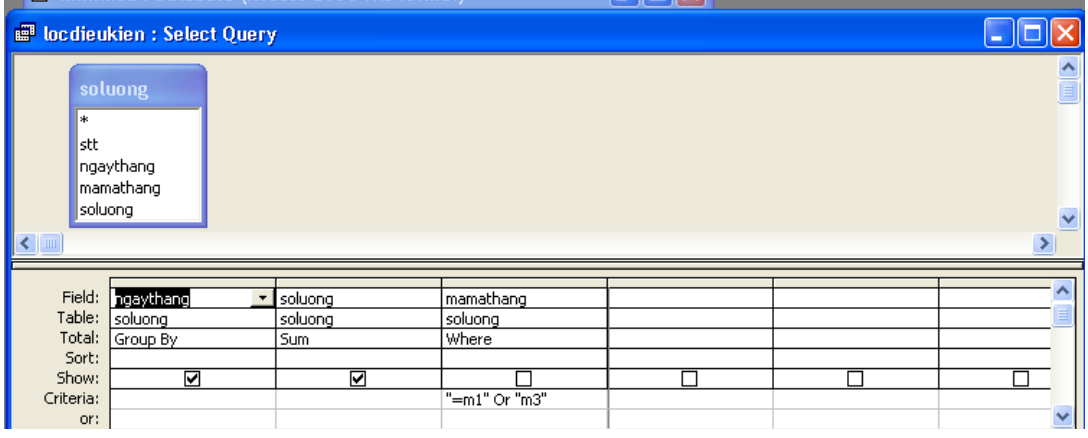

khi ch**ọ**n query / run thì ở bảng select query gồm?

- a. c**ộ**t ngaythang, sumofsoluong, mamathang
- b. c**Ô**t ngaythang, soluong, mamathang
- c. c**ộ**t ngaythang, soluong
- d. côt ngaythang, sumofsoluong

Câu 26: để tạo một truy vấn hỏi đáp như sau:

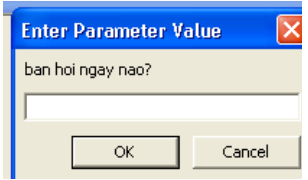

Thì bảng select query để  $\left[\frac{\partial u}{\partial x}\right]$  ban hoi ngay nao?] ở

a. dòng Totals

b. dòng sort

c. dòng show

d. dòng Criteria

Câu 27: khi chạy hộp thông báo sau xuất hiện. Hỏi đã sử dụng truy vấn nào?

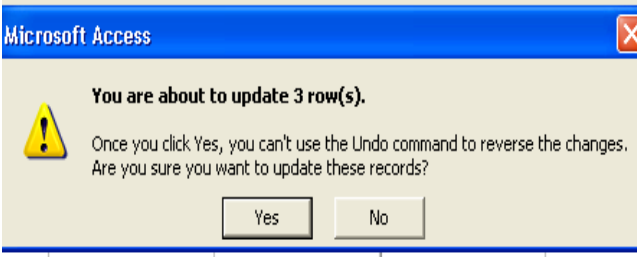

a. make-table query

b. update query

c. append query

d.crosstab query

Câu 28: khi chạy hộp thông báo sau xuất hiện. Hỏi đã sử dụng truy vấn nào?

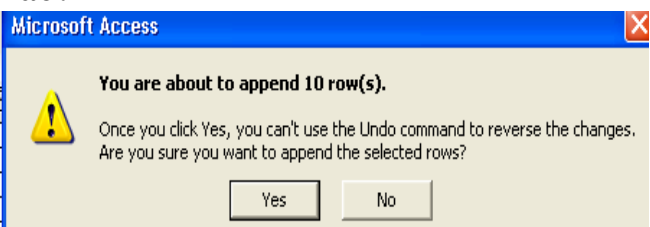

- a. delete query
- b. crosstab query
- c. make-table query
- d. update query
- e. không cái nào

Câu 29. Hộp thoại này sẽ xuất hiện khi ta chọn query nào?

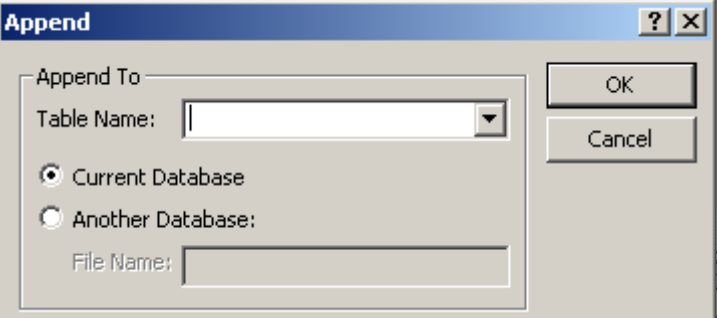

- A. Update Query
- B. Make-Table Query
- C. Select Query

# *D. Append Query*

Câu 30. Khi chay query sau thì trường nào sẽ xuất hiện trên màn hình

- A. FCode, GCode, FnameinVN
- B. FCode, GCode, FnaminVN, FnameinE
- C. FCode, GCode, FnameinE
- D. FCode, FnaminVN, FnameinE

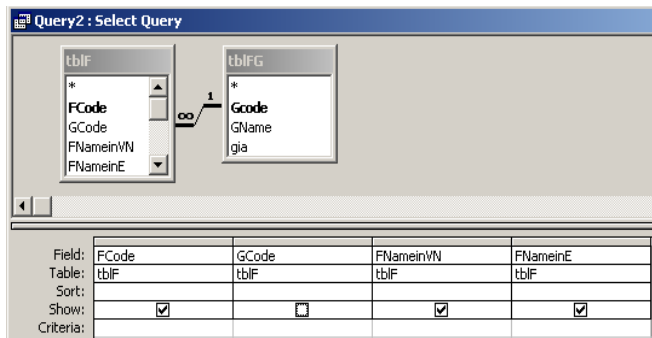

## Câu 31. Khi chạy query sau thì kết quả sẽ là gì?

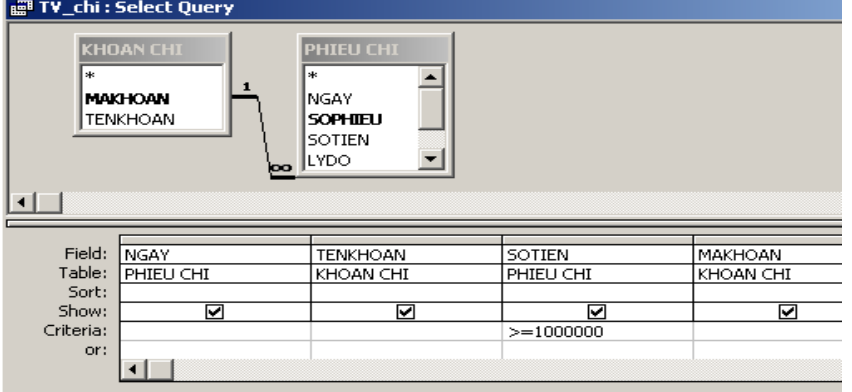

# *A. Xuất hiên các trường NGAY, TENKHOAN, SOTIEN, MAKHOAN với những b n ghi c* **ả** *ó SOTIEN>=1000000*

B. Xuất hiện các trường NGAY, TENKHOAN, SOTIEN, MAKHOAN với những bản ghi có SOTIEN <=1000000

C. Xuất hiện các trường NGAY, TENKHOAN, SOTIEN, MAKHOAN với những bản ghi có SOTIEN>1000000

D. Xuất hiện các trường NGAY, TENKHOAN, SOTIEN, MAKHOAN

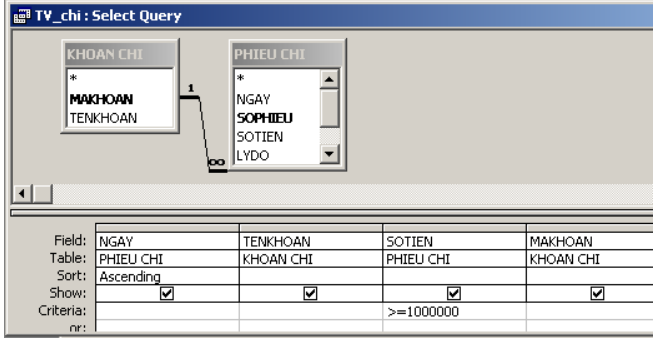

Câu 32. Khi chay query sau thì kết quả sẽ là gì?

A. Xuất hiện các trường NGAY, TENKHOAN, SOTIEN, MAKHOAN với những bản ghi có SOTIEN>=1000000

*B. Xuất hiên các trường NGAY, TENKHOAN, SOTIEN, MAKHOAN với những bản ghi có SOTIEN >=1000000 và côt ngày được sắp xếp tăng dần* 

C. Xuất hiện các trường NGAY, TENKHOAN, SOTIEN, MAKHOAN với những bản ghi có SOTIEN>1000000

D. Xuất hiện các trường NGAY, TENKHOAN, SOTIEN, MAKHOAN

### Câu 33. Khi chay query sau thì kết quả sẽ là gì?

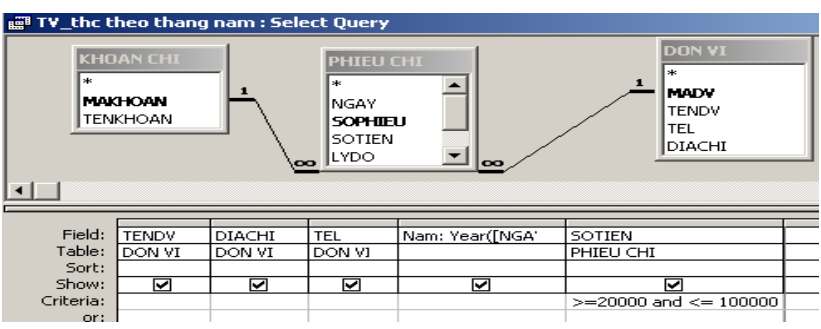

A. Xuất hiện các trường TENDV, DIACHI, TEL, Year, SOTIEN với điều kiện 100000>=SOTIEN>=20000

B. Xuất hiện các trường TENDV, DIACHI, TEL, Year, SOTIEN với điều kiện 100000<=SOTIEN<=20000

# *C. Xuất hiện các trường TENDV, DIACHI, TEL, Nam, SOTIEN với điều kiện 100000>=SOTIEN>=20000*

D. Xuất hiện các trường TENDV, DIACHI, TEL, Nam, SOTIEN với điều kiện 100000<=SOTIEN<=20000

Câu 34. Khi chay query sau thì sẽ đưa ra kết quả gì?

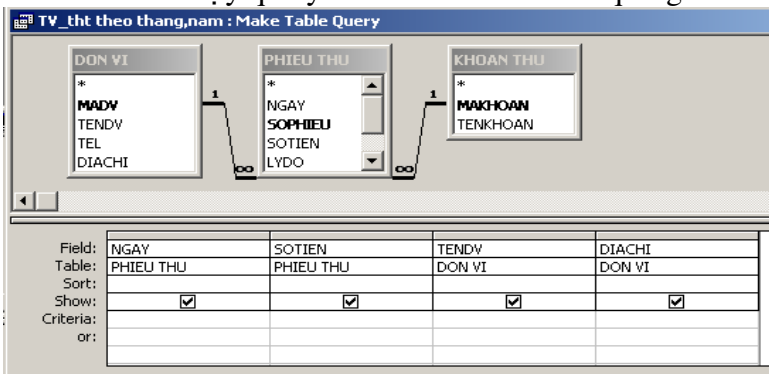

# *A. Tao ra một bảng mới với các trường NGAY, SOTIEN, TENDV, DIACHI*

- B. Xuất hiện các trường NGAY, SOTIEN, TENDV, DIACHI
- C. Cả câu A và câu B
- D. Tất cả đều sai

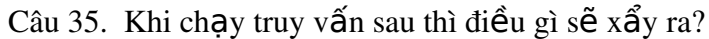

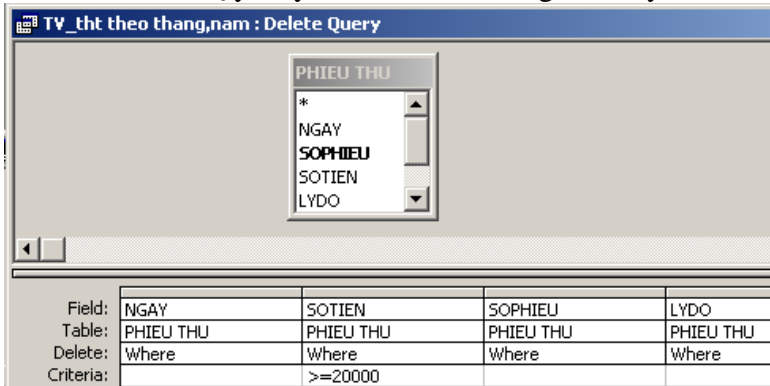

A. Các bản ghi trong bảng PHIEU THU có SOTIEN <20000 sẽ bị xóa

# *B. Các bản ghi trong bảng PHIEU THU có SOTIEN >=20000 sẽ bi xoá*

C. Các bản ghi trong bảng PHIEU THU có SOTIEN >20000 sẽ bị xoá

- D. Xuất hiện các trường NGAY, SOTIEN, SOPHIEU, LYDO với SOTIEN>=20000
- E. Tất cả các ý trên đều sai

Câu 36. Để chon kiểu truy vấn là Update Query ta phải làm như thế nào? A. File\ Update Query B. View\ Update Query C. Query\ Update Query D. Kích cho biểu tượng Query Type trên thanh công cụ, chọn Update

*E. Cả hai câu C, D đều đúng* 

Câu 37. Chức năng của Make-Table query là gì? A. Cập nhật dữ liệu cho các cột trong bảng B. Nối dữ liêu ở hai bảng có cùng cấu trúc lai với nhau *C. Tao ra môt bảng mới từ cơ sở dữ liêu hiên thời* 

D. Tất cả đều sai

# Form

# Câu1 *Đề thực hiên đuợc kết quả 1 sử dụng nút lênh nào?*

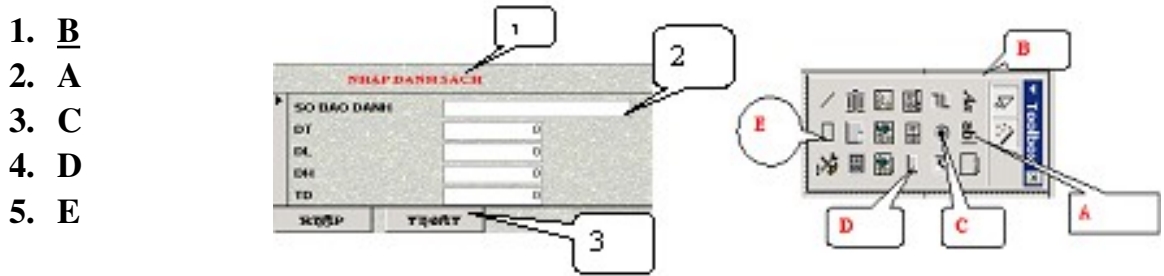

Câu2: (ảnh )

Để thực hiện đuợc kết quả 2 sử dụng nút lệnh nào?

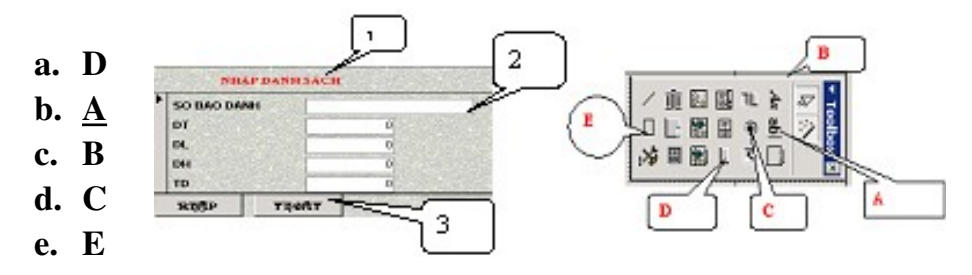

Câu3: **(anh )** *Đề thực hiên đuợc kết quả 3 sử dung nút lênh nào?* 

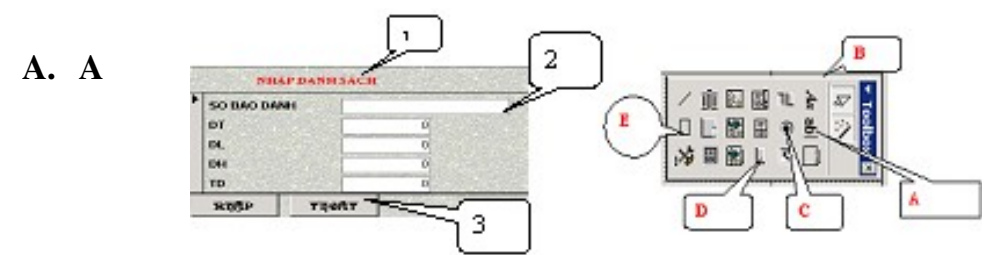

B. C C. B  $D. D$ E. E

Câu4: (ảnh)

*Đ*ể viết được dòng chữ 'EXIT' Vào đối tượng 3 thì phải chọn mục nào trong *Properties?*

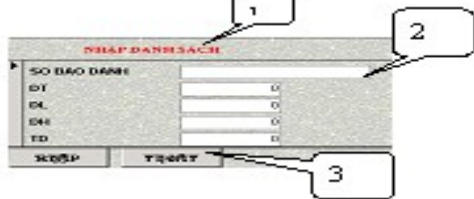

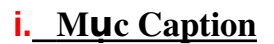

- **B.** Muc Name
- **C.** Muc Label
- D. Muc Text
- E. Không có mục nào

câu 5

*D li u khi nh p Forms th* **ữ ệ ậ ở ượ ư** *ì đ c l u vào đâu ?*

- 1. L**ư**u vào Tables(bảng)
- 2. Lưu vào Query(bảng truy vấn)
- 3. Lưu vào chính Form đang nh**â**p
- 4. Lưu vào m**ột têp khác**
- 5. Luu vào Report

câu 6

*Khi thiết kế Form Design muốn bât thanh công cu thiết kế toolbox chon đối tu Ong nào trong đối tương sau:* 

1.Kích chu**ộ**t vào đ**ối tượ**ng 3

- 2.Kích chu**ộ**t vào đ**ối tươ**ng 2
- 3. Kích chuột vào đ**ố** tượng 1
- 4.Kích chuột vào đối tượng 4
- 5. Kích chuột vào đ**ối tượ**ng 5

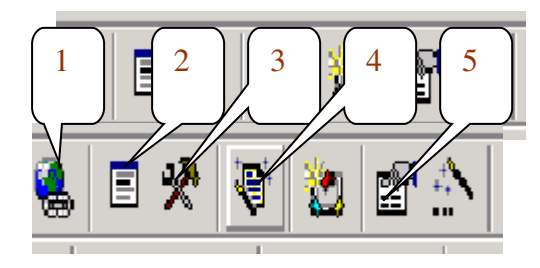

Câu 7

*Khi thiết kế Form Design muốn đặt thuộc tính cho các đối tương trên Form. Ta ph i k* **ả ộ ố ượ ả ọ** *ích chu t vào đ i t ng nào (Hình nh minh h a)*

1.Kích chuột vào đối tượng 5

- 2. Kích chu**ố** t vào đ**ố** i tương 1
- 3.Kích chuột vào đối tượng 2

4.Kích chuột vào đối tượng 3

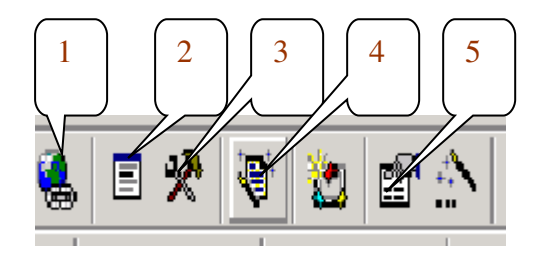

# 5.Kích chuột vào đối tượng 4

## Câu 8

Khi thiết kế Form Design muốn viết lệnh cho từng đối tượng trên Form. Ta ph**ả**i kích chuột vào đối tượng đó tiếp đến kích vào ? (Hình ảnh minh họa)

1.Kích chuột vào đối tượng 5 2. Kích chuột vào đối tượng 4 3. Kích chuột vào đối tượng 1 4.Kích chuột vào đối tượng 2 5.Kích chuột vào đối tượng 3

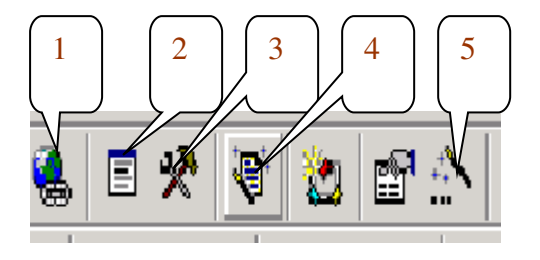

Câu 9: Hình sau thu**ố** dang biểu mẫu nào

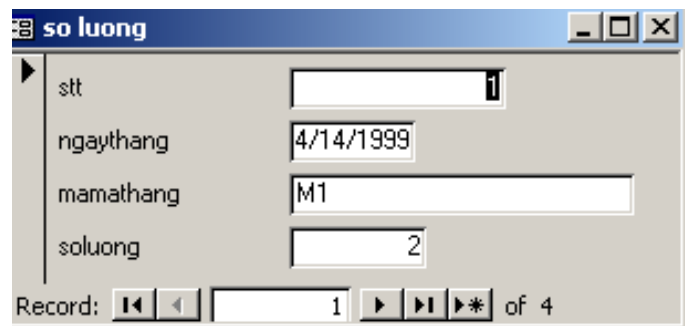

- a. **biểu mẫu dạng columar**
- b. biểu mẫu dạng tabular
- c. biểu mẫu dạng datasheet
- d. biểu mẫu dan justified

# Câu 10: hình minh hoa sau thuộc dang biểu mẫu nào?

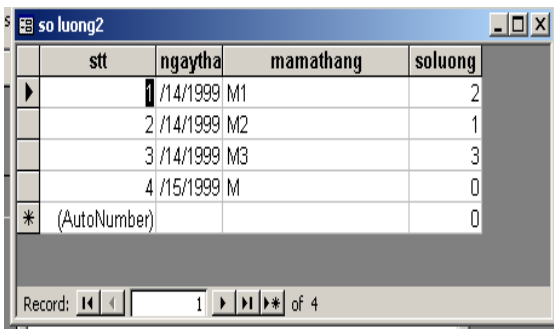

- a. biểu mẫu dạng columar
- b. biểu mẫu dạng tabular
- c. biểu mẫu dang datasheet
- d. biểu mẫu dang justified

# Câu 11: minh hoa hình sau thuộc dạng biểu mẫu nào

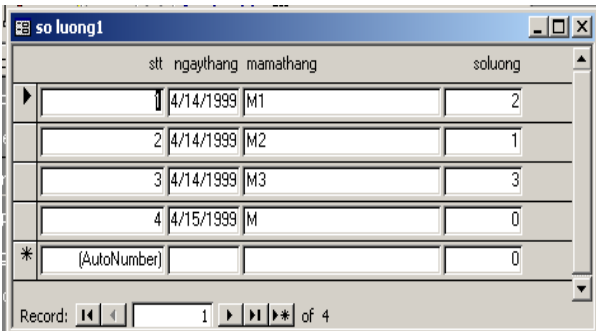

- a. biểu mẫu dạng columar
- b. **biểu mẫu dạng tabular**
- c. biểu mẫu dạng datasheet
- d. biểu mẫu dang justified

Câu 12: Khi tạo biểu mẫu thanh Toolbox không thấy, muốn lấy lại thao tác.

- a. Menu View/ toolbar/ toolbox
- b. Menu tools/customize/toolbars/toolbox
- c. Kích chu**ột** ph**ải** trên vùng tr**ố**ng của thanh menu ch**o**n toolbox
- d. Tất cả đều đúng

Câu 13: Mu**ố**n l**ấy thanh Form design, khi không thấy**, thao tác?

- a. vào Menu view/toolbar/Form design
- b. vào Format/ toolbar/form design
- c. Vào Insert/form design
- d. Vào Edit/ toolbar/ form design

Câu 14: Để đỉnh d**a**ng cho các tr**ườ**ng về: font, font size, màu chữ, màu nền, thao tác:  $\mathbf{i}$   $\mathbf{c}$   $\mathbf{j}$   $\mathbf{k}$ 

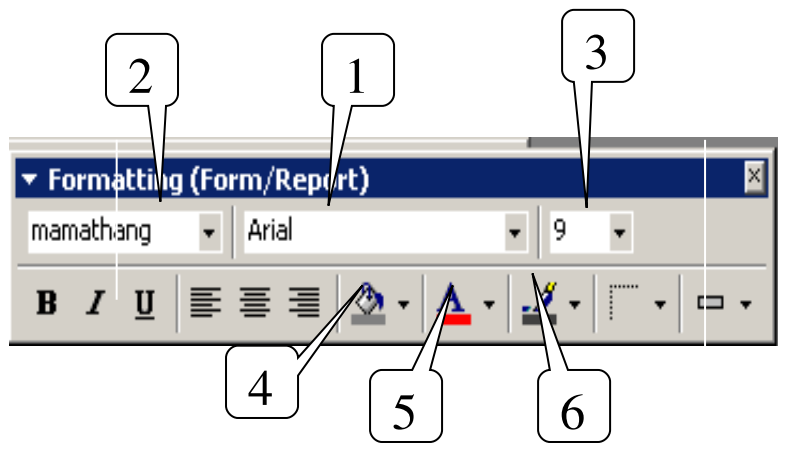

- a. **chon** 1,3, 4, 5
- b. ch**on** 2, 3, 5, 6
- c. **chon** 1, 3, 5, 6
- d. **chon** 2, 3, 4, 6

Câu 15:

Biểu mẫu (form) trong access dùng để:

- a. Thể hiện, cập nhật dữ liệu cho bảng và tổ chức giao diện chương trình
- b. Qu**ản tri người dùng**
- c. **Quản lý các tệp tin**
- d. Chứa dữ liêu giống như bảng

Câu 16: M**ộ**t biểu mẫu thông thường gồm có các thành phần

- a. form header, form fields, form detail, form footer
- b. page header, detail, page footer
- c. form header, page header, detail, page footer, form footer
- d. form header, page, header, form fields, page footer, form footer

câu 17: Hình minh ho**a** sau : để tạo thêm một trường tổng điểm trên form thao tác?

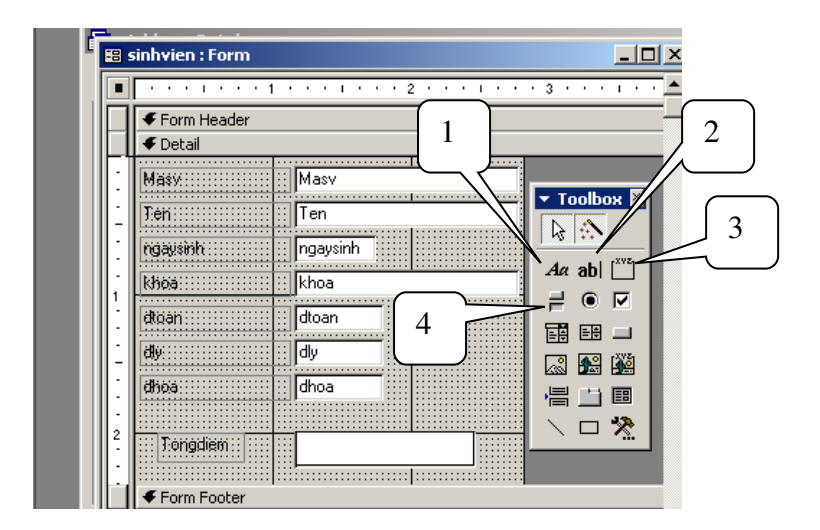

- a. chon 1
- b. chon 2
- c. chon  $3$
- d. chon 4

**Câu 18:** 

Để đặt một hành động cho một command button bất kỳ, tương ứng với một sự kiện nào đó. Người sử dụng có thể chọn cách nào sau đây khi xây dựng **Build Event:** 

- A. Dùng Expression Builder
- **B. Dùng Macro Builder**
- C. Dùng Code Builder
- D. Dùng tất cả

E. Chỉ dùng Macro & Code Builder

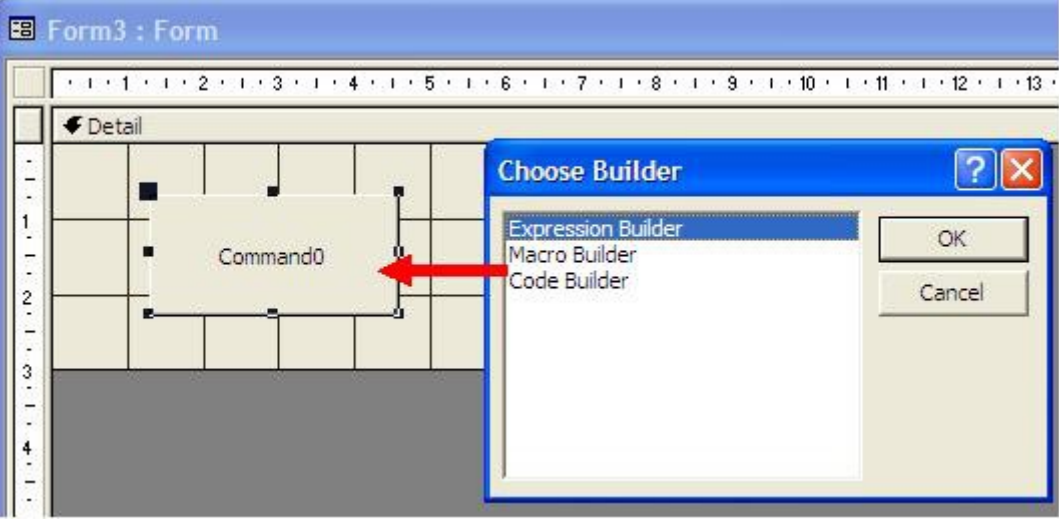

**Câu 19:** 

Để gán các lệnh của một Macro đã xây dựng cho một sự kiện nào đó của Command button, ta có thể chọn cách nào sau đây khi xây dựng Build Event :

# A. Dùng Expression Builder

- **B. Dùng Macro Builder**
- C. Dùng Code Builder
- D. Dùng tất cả

# E. Chỉ dùng Macro & Code Builder

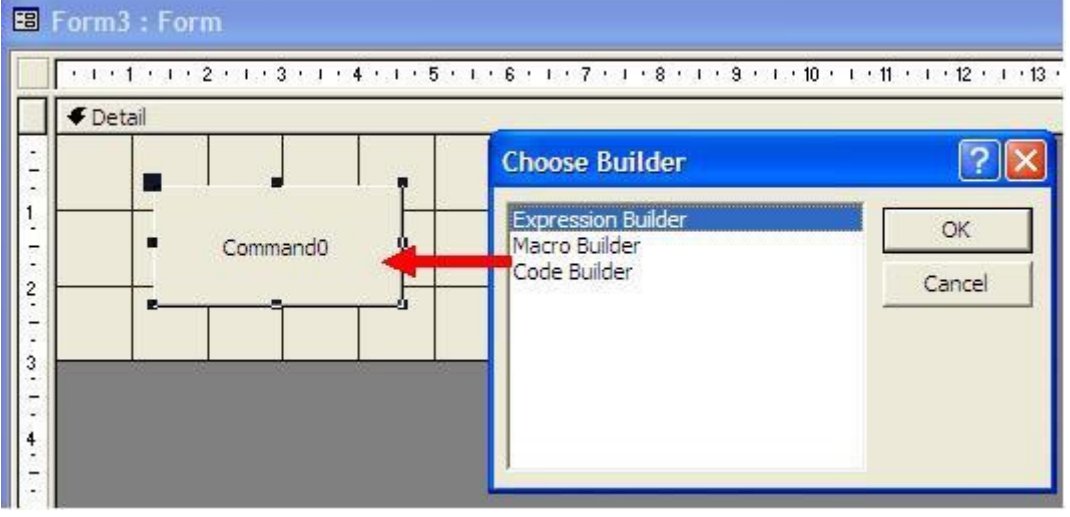

**Câu 20:** 

Khi muốn lập trình để tao ra các thủ tục đáp ứng sư kiên cho một Command button bất kỳ, ta thể chọn cách nào sau đây khi xây dựng Build Event :

A. Dùng Expression Builder

**B. Dùng Macro Builder** 

C. Dùng Code Builder

D. Dùng tất cả

E. Chỉ dùng Macro & Code Builder

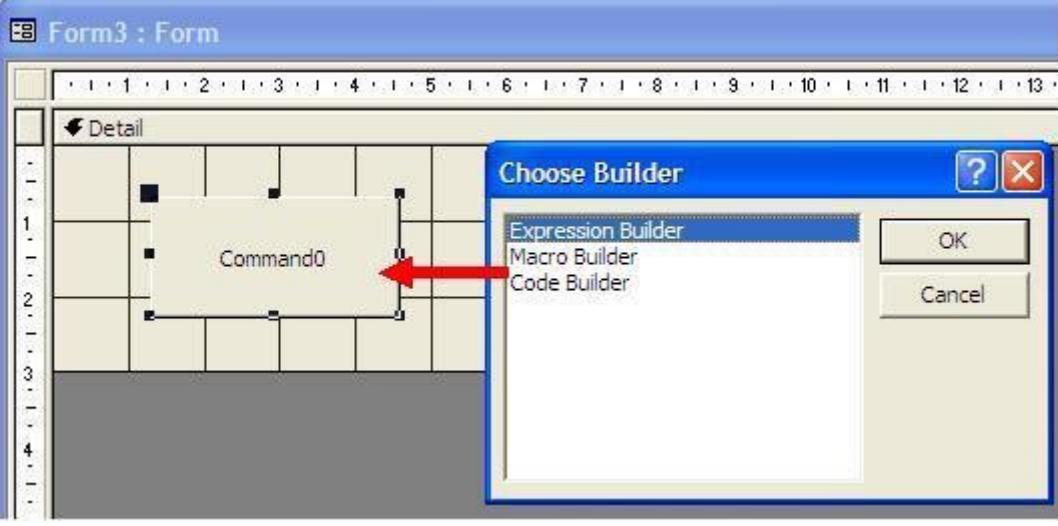

Câu 21 :

Nếu muốn lấy dữ liệu từ bảng đã có để đặt vào Combo Box, thì phải chon thuộc tính nào:

**A.Control Source** 

**B.** Input Mask

# **C. Row Source**

# **D. Bound Column**

# **C. Row Source type**

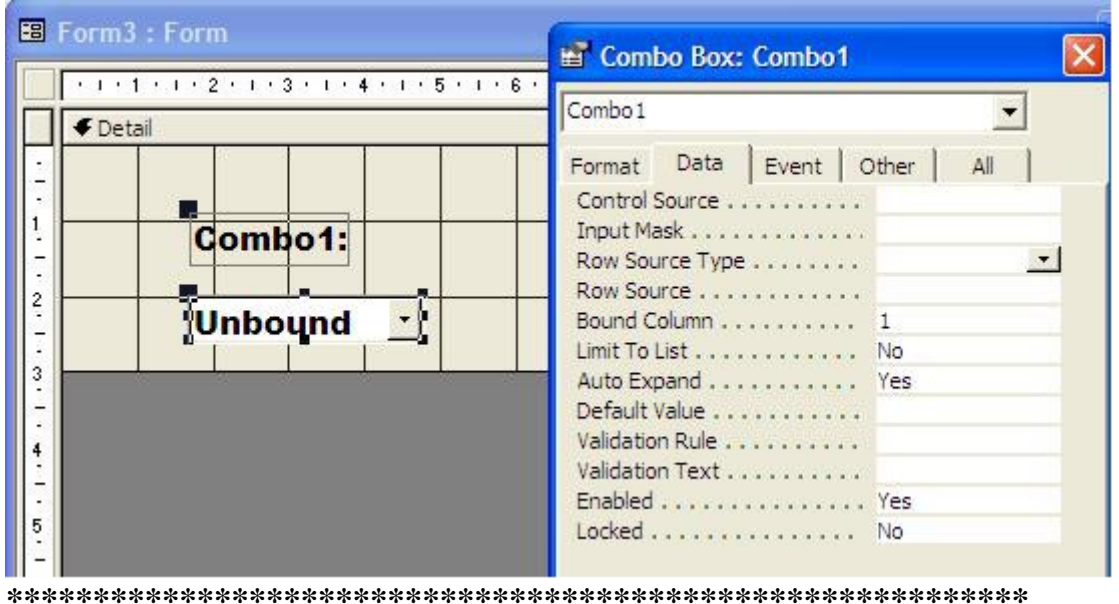

Câu 22:

Khi muốn nhập dữ liêu thủ công vào Combo Box trong một Form bất kỳ, thì ta sử dụng thuộc tính nào sau đây để nhập :

# **A.Control Source**

- **B. Input Mask**
- **C. Row Source**
- **D. Bound Column**
- **C. Row Source type**

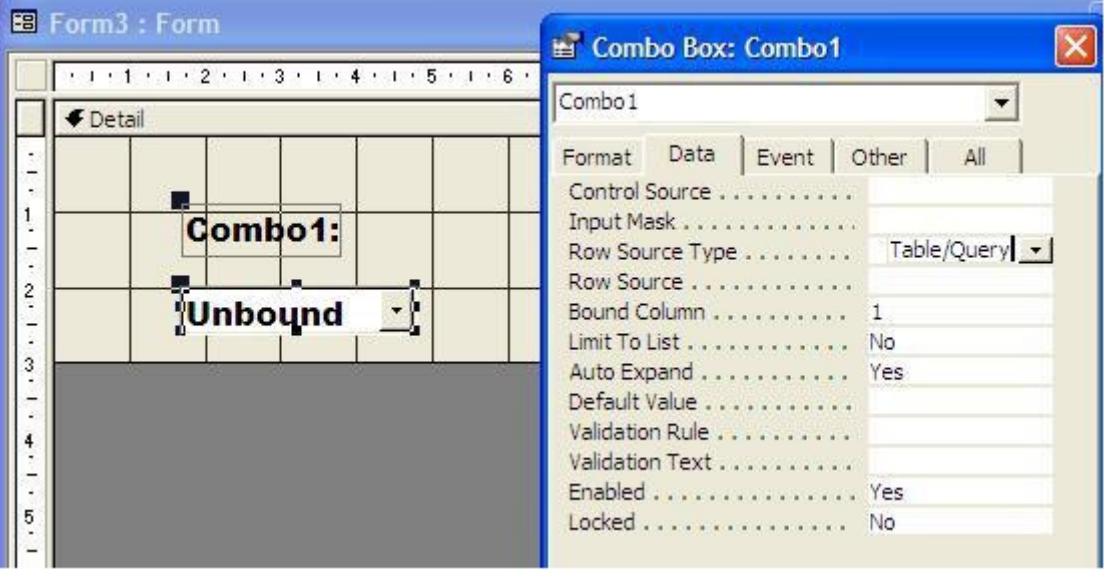

 $C<sub>3</sub>$ u 23:

Trong khi xây dựng các đối tượng của Form, công cụ Control Wizard thường được sử dụng để :

A.Tự động tạo các đối tượng.

# B. Tư đông đưa đưa dữ liêu cho các đối tương.

C. Tư đồng gắn các lênh cho các đối tương

D. Tư đồng thực hiên việc đặt điều khiển cho các đối tương

# E. Tất cả câu trả lời trên đều đúng.

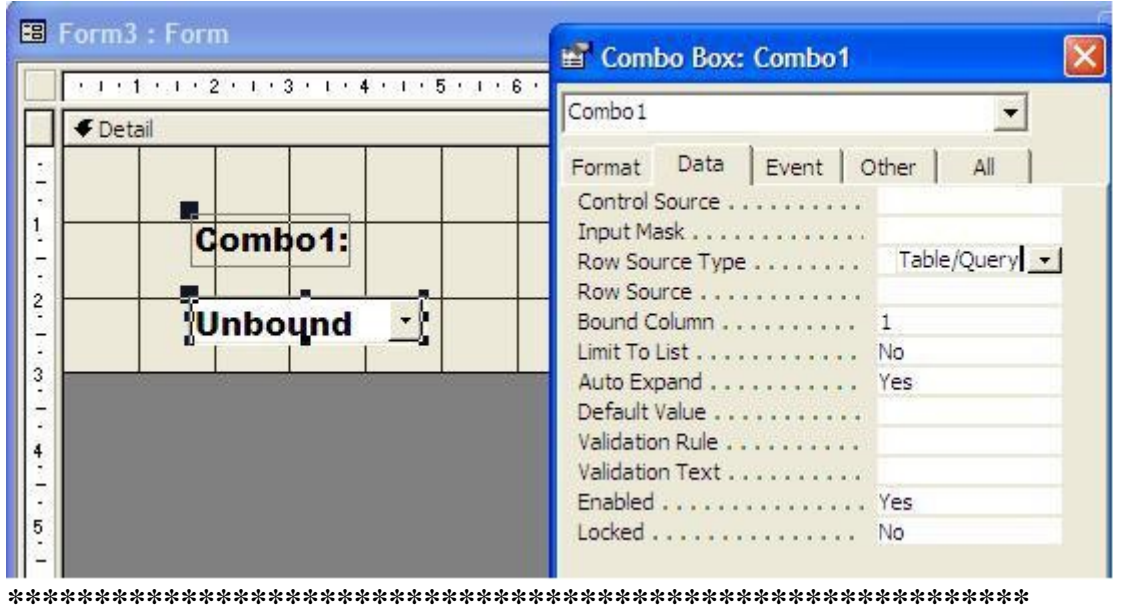

**Câu 24:** 

Sau khi tạo ra một thủ tục trong lập trình, nếu muốn đặt thủ tục nay đáp **ứng một sư kiên nào đó cho nút command thì chon nhóm thuộc tính nào:** 

A. Nhóm thuốc tính Format

**B.** Nhóm thuộc tính Event

C. Nhóm thuộc tính Data

D. Nhóm thuộc tính Other

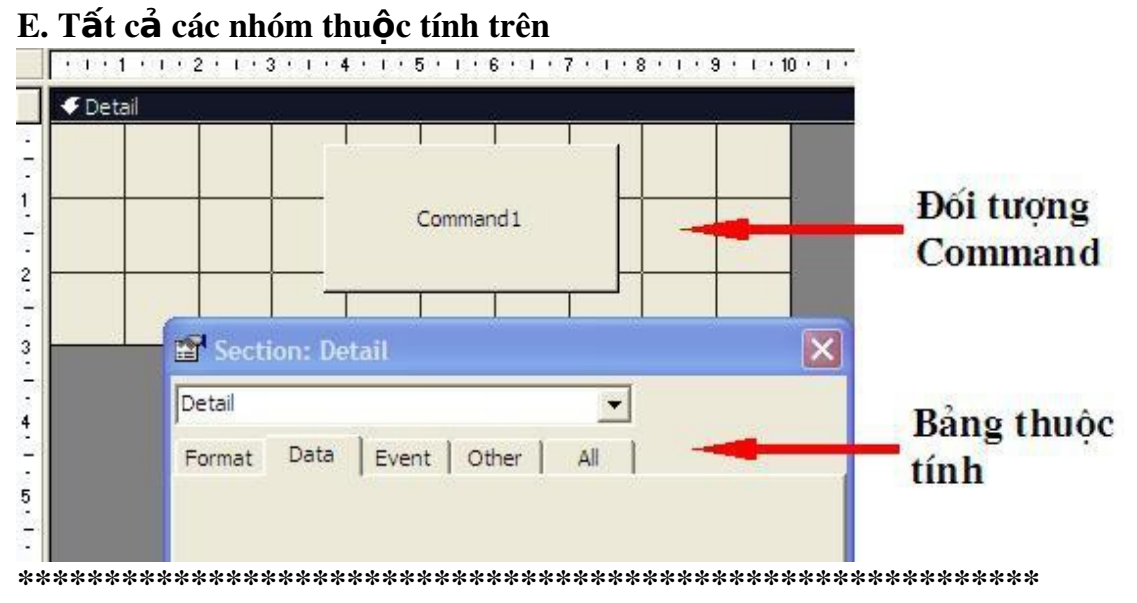

Câu 25:

Khi muốn định dạng một đối tượng bất kỳ (Vd : Command1...) bằng bảng thuộc tính, thì ta chon nhóm thuộc tính nào:

A. Nhóm thuộc tính Format

- **B.** Nhóm thuộc tính Event
- C. Nhóm thuộc tính Data
- D. Nhóm thuộc tính Other
- E. Tất cả các nhóm thuộc tính trên

![](_page_31_Picture_4.jpeg)

#### Câu 26:

Hãy xác định công cụ nào là Combo Box

- $A.1$
- $B.2$
- $C.3$
- $D.4$
- E. 5

![](_page_31_Figure_12.jpeg)

#### Câu 27

Hãy xác định công cụ nào là SubForm/SubReport

- $A.1$
- $R.2$
- $C.3$
- $D.4$

![](_page_32_Figure_0.jpeg)

# Report

# câu 1

*Vùng DETAIL của REPORTS dùng để làm gì?* 

- 1. Dùng để chèn các trường của bảng và Query
- 2. Không làm gì c**ả**
- 3. Đ**ể ề** in tiêu đ
- 4. Đ**ể ta**o tiêu đề trên
- 5. Để tạo tiêu đề dưới

# câu 2

Khi tao bảng báo cáo có thể sử dụng các hàm và phép toán không ?

- 1. Có thể sử dụng các hàm và phép toán.
- 2. Không thể thể sử dụng các hàm và phép toán.
- 3. Chỉ sử dụng các hàm, chứ không sử dụng phép toán.
- 4. Chỉ sử dụng các phép toán chứ không sử dụng các hàm.
- 5. Có thể sử dụng các hàm và phép toán trừ hàm SUM

# câu 3

*Các báo biểu lấy thông tin hiển thi từ các đối tương CDSL nào ?* 

- 1. Lấy từ truy vấn và các bảng
- 2. L**ấy từ các bảng và Report**
- 3. Lấy từ truy vấn và Report
- 4. Lấy từ Form và bảng
- 5. Lấy từ Report và bảng

Câu 4: Report có các thành phần cơ bản sau:

A. Report Header, Report Footer, Detail, Page Header, Page Footer

# *B. Report Header, Report Footer, Detail, Page Header, Page Footer và có thể có các thành ph n Group* **ầ**

- C. Report Header, Report Footer, Detail
- D. Detail, Page Header, Page Footer

Câu 5: Hàm Page() Trong Report dùng để làm gì? *Điền số thứ tư trang trong một bản báo cáo* Tổng số trang trong một bản báo cáo Không dùng để làm gì cả Để lấy ngày tháng trong hệ thống

Câu 6 Hàm Page() đặt trong thành phần nào của Report? Page Header Page Footer Report Header Report Footer *C A v* ả ề *à B đ u đúng*

#### Câu 7: Muốn tao nhóm trong Report ta làm thế nào?

- A. View\ Grouping
- *B. View\ Sorting and Grouping*
- C. Insert\ Grouping
- D. Insert\ Sorting and Grouping

Câu 8: Để chọn trường THANG làm tiêu đề trên cho nhóm, ta thao tác như thế nào trong hộp thoại Sorting and Grouping

- *A.*  $\vec{\sigma}$  muc Field/ Expression, chon THANG,  $\vec{\sigma}$ *muc Group Header chon Yes*
- B.  $\dot{\sigma}$  muc Field/ Expression, chon THANG,  $\dot{\sigma}$ muc Group Header chon No
- C.  $\dot{\sigma}$  mục Field/ Expression, chọn THANG,  $\dot{\sigma}$ muc Group Footer chon No
- D.  $\dot{\sigma}$  muc Field/ Expression, chon THANG,  $\dot{\sigma}$ mục Group Footer chọn Yes

![](_page_33_Picture_302.jpeg)

Câu 9: Để chọn nguồn dữ liệu cho một report, trên hộp thoại Properties ta chọn thành phần nào?

- A. Event\ Record source
- *B. Data\ Record source*
- C. Format\ Record source
- D. Other\ Record source

Câu 10: Để bật thanh công cụ Toolbox khi làm việc với Report ta lamf thế nào?

- A. View\ Toolbox
- B. View\ ToolBars\ Toolbox
- C. Kích chon biểu tượng  $\mathbb{R}$  trên thanh công cu
- *D. C 3 c* ả ề *ách đ u đúng*

Câu 11. Muốn định dang màu nền cho các đối tương trong Report, ta sử dung thuộc tính nào trong hộp thoại Properties?

- A. Back ground
- *B. Back color*
- C. Bore Color
- D. Font Color
- E. Không có cách nào đúng

Câu 12. Để đưa giá tri ngày tháng năm, giờ phút giây hiện thời của hệ thống vào trong report, ta sử dụng hàm nào?

- A.  $Now()$
- B. Page()
- C. Pages()
- D. Today()

Câu 13: Để tiêu đề trên được lặp đi lặp lại cho mỗi trang báo cáo, ở thuộc tính Page Header ta chon:

- A. Not with Rpt Hdr
- B. Not with Rpt Ftr
- C. All pages
- D. Not with Rpt Hdr/Ftr

# Macro

câu1

*Macro là gì ?*

- 1. Macro là m**ột đối tương thực thi chuỗi tác vu khi được thi hành**.
- 2. Macro là một đối tượng tao ra các bảng CSDL và mở bảng đó.
- 3. Macro là m**ộ**t đ**ối tương ta**o ra các Query và m**ở** Query đó.
- 4. Macro là một đối tượng tạo ra các bảng báo cáo và mở bảng báo cáo đó.

CHUONG TRINH DAO TAO TIN HOC

OK

5. Macro là m**ôt đối tương ta**o ra các Forms và m**ở** Forms đó.

# Câu 2

*Muốn tao môt Macro như ảnh trên ta phải chon muc nào trong phần Action.* 

**Microsoft Access** 

- 1. **Muc Msgbox**
- 2. Muc Message
- 3. Muc Listbox
- 4. **Muc Delete**
- 5. **Muc Openview**

câu3

*T o m t Macro c* **ạ ộ** *ó chức năng mở một* 

![](_page_34_Picture_354.jpeg)

 $\times$ 

*Form có tên là BANG LUONG thì ta thao tác nh th n* **ư ế** *ào ? ( xem hình minh*  $ho a$ )

Action

Macro1: Macro

```
A.Tai A chon OpenForm, gõ BANGLUONG tai B.
B.Tai A chon OpenForm, gõ BANGLUONG tai C.
C.Tai A chon OpenForm, gõ BANGLUONG tai D.
D.Tai A chon OpenForm, gõ BANGLUONG tai E.
E.Tất cả đều sai.
```
câu 4.

*Tao môt Macro có chức năng m m t Table c* **ở ộ** *ó tên là BANG LUONG thì ta thao tác như thế nào ?*  $(xem \, h)$  *minh hoa*)

A.Tai A chon OpenTable, gõ

BANGLUONG tại B.

B.Tai A chon OpenQuery, gõ BANGLUONG tại B.

C.Tai A chon OpenView, gõ BANGLUONG tai B.

D.Tai A chon OpenForm, gõ BANGLUONG tai B.

E.Tai A chon OpenReport, gõ BANGLUONG tai B.

câu 5

*Tao môt Macro có chức năng mở môt Query có tên là BANG LUONG thì ta thao tác như thế nào ? (xem hình minh hoa*)

A.Tai A chon OpenQuery,

BANGLUONG tại B.

B.Tai A chon OpenTable, gõ BANGLUONG tại B.

C.Tai A chon OpenView, gõ BANGLUONG tai B.

D.Tai A chon OpenForm, gõ BANGLUONG tai B.

![](_page_35_Picture_319.jpeg)

E.Tai A chon OpenReport, gõ BANGLUONG tại B.

# câu6

Tao một Macro có chức năng mở một Report có tên là BANG LUONG thì ta thao *tác như thế nào ? (xem hình minh hoa*)

![](_page_35_Picture_320.jpeg)

![](_page_35_Picture_321.jpeg)

Comment

B.Tai A chon OpenQuery, gõ BANGLUONG tai B. C.Tai A chon OpenTable, gõ BANGLUONG tai B. D.Tai A chon OpenView, gõ BANGLUONG tai B. E.Tai A chon OpenForm, gõ BANGLUONG tai B.

câu 7

Tao một Macro có chức năng đóng một bảng DANHSACH đang mở thì ta thao

*tác* như thế nào ? (xem hình minh ho**a**)

![](_page_36_Picture_281.jpeg)

A.Tai A chon Close, tai

ch**ọ**n Table, tại Obje

Name gõ DANHSACH. **B.Tai A chon Close Opject,**  $\Box$ 

tai B chon Table, tai Object Name gõ DANHSACH.

C.Tai A chon Close, tai B chon Data Access Page, tai Object Name go DANHSACH.

D.Tai A chon Close Opject, tai B chon Data Access Page, tai Object Name go DANHSACH.

E.Tất cả đến sai.

câu 8

Tao một Macro có chức năng đóng một Form DANHSACH đang mở thì ta thao *tác như thế nào ? (xem hình minh hoa*)

![](_page_36_Picture_282.jpeg)

3.Tai A chon Close, tai B chon Report, tai Object Name gõ DANHSACH. 4.Tai A chon Close Opject, tai B chon Report, tai Object Name go DANHSACH.

5Tất cả đếu sai.

câu 9

*Tao một Macro có chức năng đóng một Report DANHSACH đang mở thì ta thao tác nh th n* **ư ế** *ào ? ( xem hình*

 $minh$   $ho$ **a**  $)$ 

![](_page_36_Picture_283.jpeg)

- 1. Tai A chon Close, tai B chon Report, tai Object Name gõ DANHSACH.
- 2. Tai A chon Close, tai B chon Form, tai Object Name gõ DANHSACH.
- 3. Tai A chon Close Opject, tai B chon Form, tai Object Name go DANHSACH.
- 4. Tai A chon Close Opject, tai B chon Report, tai Object Name go DANHSACH.
- 5. Tất cả đ**ế**u sai.

câu 10

*Tao môt Macro có chức năng đóng môt Query DANHSACH đang mở thì ta thao tác như thế nào ? (xem hình* 

 $minh$   $ho$ **a** $)$ 

1. Tai A chon Close, tai B chon

Query, tai Object Name gõ DANHSACH.

![](_page_37_Picture_319.jpeg)

2. Tai A ch**o**n Close, tai B chon Query, tai Object Name gõ DANHSACH.

3. Tai A ch**o**n Close Opject, tai B chon Data Access Page, tai Object Name gõ

DANHSACH.

4. Tại A chọn Close Opject, tại B chọn Data Access Page, tại Object Name gõ DANHSACH.

5. Tất cả đếu sai.

câu 11

*Muốn tao môt Macro tư đông mở Form nào đó khi chav CT ta phải đăt tên cho Macro như thế nào ?* 

- 1. Đ**ặ**t tên là : Autoexec.
- 2. Đ**ặ**t tên là : Auto.
- 3. Đ**ặ**t tên là : Stat.
- 4. Đ**ặ**t tên là : Statup.
- 5. Tên nào cũng đ**ượ**c

câu 12

*Tạo một Macro có chức năng đóng bảng DANHSACH đang mở .Với yêu cầu là* khi đóng bảng sẽ hiên thông báo h**ổ**i có ghi d**ữ** liêu trong bảng vào đĩa hay *không.* 

*Thì ta thao tác như thế nào ? ( xem hình minh hoa* )

# 1. Tại A Chon Close, tại B chon Prompt, tại C gõ DANHSACH và tại D chon Table.

![](_page_37_Figure_27.jpeg)

2. Tai A Chon Close, tai D chon Yes, tai C gõ DANHSACH và tai B chon Table.

3. Tai A Chon Close, tai D chon No, tai C gõ DANHSACH và tai B chon Table.

4. Tai A Chon Close, tai D chon Prompt, tai C gõ DANHSACH và tai B chon Data Access Page.

5. Tai A Chon Close, tai D chon Yes, tai C gõ DANHSACH và tai B chon Data Access Page.

câu 13

*Tao môt Macro có chức năng đóng bảng DANHSACH đang mở . Với vêu cầu là* khi đóng bảng sẽ tự động ghi dữ liệu của bảng vào đĩa mà phải không phải *h***ôi**. Thì ta thao tác nh**ư** th**ế** nào ? ( xem hình minh ho**a** )

![](_page_38_Figure_6.jpeg)

DANHSACH và tại B ch**ọ**n Table.

3.Tai A Chon Close, tai D chon No, tai C gõ DANHSACH và tai B chon Table. 4.Tai A Chon Close, tai D chon Prompt, tai C gõ DANHSACH và tai B chon Data Access Page.

5.Tai A Chon Close, tai D chon Yes, tai C gõ DANHSACH và tai B chon Data Access Page.

câu 14

*Tao môt Macro có chức năng đóng bảng DANHSACH đang mở .Với yêu cầu là* Với yêu cầu là khi đóng bảng máy sẽ không ghi d**ữ** liêu vào đĩa. Thì ta thao tác *như thế nào ? (xem hình minh hoa*)

1.Tai A Chon Close, tai D **a** Macro1: Macro ch on No, tai C gõ DANHSACH và tai B chon Table.

2.Tai A Chon Close, tai D ch**o**n Yes, tai C gõ DANHSACH và tai B chon Table.

![](_page_38_Figure_14.jpeg)

3. Tai A Chon Close, tai D chon Prompt, tai C gõ DANHSACH và tai B chon Table.

4. Tại A Chọn Close, tại D chọn Prompt, tại C gõ DANHSACH và tại B chọn Data Access Page.

Tại A Chon Close, tại D chon Yes, tại C gõ DANHSACH và tại B chon Data Access Page.

câu 15

*Tao môt Macro có chức năng đóng Form DANHSACH đang mở .Với yêu cầu là khi đóng Form sẽ hiên thông báo hồi có ghi lai moi sư thay đổi trên Fort hay không. Thì ta thao tác như thế nào ? ( xem hình minh hoa*)

1.Tai A Chon Close, tai D chon Prompt, tai C gõ DANHSACH và tai B chon

Form.

2. Tại A Ch**ọ**n Close, tại D ch on Yes, tai C gõ DANHSACH và tai B chon Form.

![](_page_39_Figure_5.jpeg)

3.Tại A Ch**ọ**n Close, tại B ch**o**n No, tại C gõ

DANHSACH và tai D chon Form.

4.Tai A Chon Close, tai B chon Prompt, tai C gõ DANHSACH và tai D chon Data Access Page.

5.Tai A Chon Close, tai B chon Yes, tai C gõ DANHSACH và tai D chon Data Access Page.

# câu 16

*Tao môt Macro có chức năng đóng Form DANHSACH đang mở .Với yêu cầu là khi đóng Form sẽ tư đông ghi lai toàn bô sư thay đối trên Form .Thì ta thao tác*  $nh$ *u* thế nào ? (xem hình minh hoa)

1.Tai A Chon Close, tai D chon Yes, tai C gõ DANHSACH và tai B chon Form.

2.Tai A Chon Close, tai D chon Prompt, tai C gõ DANHSACH và tai B chon Form.

3.Tai A Chon Close, tai D chon No, tai C gõ DANHSACH và tai **B** chon Form.

4. Tai A Chon Close, tai B chon

![](_page_39_Figure_16.jpeg)

Prompt, tai C gõ DANHSACH và tai D chon Data Access Page.

5.Tai A Chon Close, tai B chon Yes, tai C gõ DANHSACH và tai D chon Data Access Page.

câu 17

*Tao môt Macro có chức năng đóng Form DANHSACH đang mở .Với yêu cầu là khi đóng Form sẽ không ghi lai toàn bô sư thay đổi trên Form .Thì ta thao tác nhx* thế nào ? (xem hình minh hoa)

- 1. Tai A Chon Close, tai D chon No, tai C gõ DANHSACH và tai B chon Form.
- 2. Tai A Chon Close, tai Dchon Yes, tai C gõ DANHSACH và tại Bchon Form.

![](_page_40_Figure_2.jpeg)

- 3. Tại A Chon Close, tại D chon Prompt, tại C gõ DANHSACH và tại B chon Form.
- 4. Tại A Chon Close, tại D chon Prompt, tại C gõ DANHSACH và tại B ch**ọ**n Data Access Page.
- 5. Tai A Chon Close, tai D chon Yes, tai C gõ DANHSACH và tai B chon Data Access Page.

## câu 18

*Tao môt Macro có chức năng đóng Report DANHSACH đang mở .Với yêu cầu là khi đóng Report sẽ hiên thông báo hổi có ghi lai moi sư thay đổi trên Report. Thì ta thao tác như thế nào ? (xem hình minh hoa*)

- 1. Tai A Chon Close, tai D chon Prompt, tai C gõ DANHSACH và tai B ch**Q**n Report.
- 2. Tai A Chon Close, tai Dchon *Yes, tai C gõ DANHSACH và ai B ch On Report.*
- 3. Tai A Chon Close, tại D ch on N<sub>0</sub>, tai C gõ DANHSACH và tại B chon Report.

![](_page_40_Picture_350.jpeg)

- 4. Tại A Chọn Close, tại D chọn Prompt, tại C gõ DANHSACH và tại B ch On Data Access Page.
- 5. Tai A Chon Close, tai D chon Yes, tai C gõ DANHSACH và tai B chon Data Access Page.

# câu19

*Tao môt Macro có chức năng đóng Report DANHSACH đang mở .Với yêu cầu là khi đóng Report sẽ tư đông ghi lai moi sư thay đổi trên Report. Thì ta thao tác nhu* thế nào ? (xem hình minh hoa)

1.Tại A Chon Close, tại D chon Yes, tại C gõ DANHSACH và tại B chon Report.

![](_page_40_Figure_17.jpeg)

2.Tai A Chon Close, tai D chon Prompt, tai C gõ DANHSACH và tai B chon Report.

3 .Tai A Chon Close, tai D chon No, tai C gõ DANHSACH và tai B chon Report.

4.Tai A Chon Close, tai D chon Prompt, tai C gõ DANHSACH và tai B chon Data Access Page.

5.Tại A Chọn Close, tại D chọn Yes, tại C gõ DANHSACH và tại B chọn Data Access Page.

câu 20

*Tao môt Macro có chức năng đóng Report DANHSACH đang mở .Với yêu cầu là khi đóng Report sẽ không ghi lại m*ọi sự thay đổi trên Report. Thì ta thao tác như  $th \tilde{e}$  *nào* ? (*xem hình minh hoa*)

1. Tai A Chon Close, tai D ch on N<sub>0</sub>, tai C gõ DANHSACH và tai B chon Report.

![](_page_41_Figure_7.jpeg)

- 2. Tai A Chon Close, tai D ch**ọ**n Yes, tại C gõ DANHSACH và tai B chon Report.
- 3. Tai A Chon Close, tai D chon Prompt, tai C gõ DANHSACH và tai Bchon Report.
- 4. Tai A Chon Close, tai D chon Prompt, tai C gõ DANHSACH và tai B ch On Data Access Page.
- 5. Tai A Chon Close, tai D chon Yes, tai C gõ DANHSACH và tai B chon Data Access Page.

# câu 21 nh **ả**

*Tao môt Macro có chức năng đóng Query DANHSACH đang mở .Với vêu cầu là khi đóng Query sẽ hiên thông báo hồi có ghi lai moi sư thay đối trên Query hay không. Thì ta thao tác như thế nào ? ( xem hình minh hoa* )

- 1. **Tai A Chon Close, tại D** ch on Prompt, tai C gõ DANHSACH và tai Bchon Query.
- 2. Tai A Chon Close, tai D chon Yes, tai C gõ DANHSACH và tai B ch Ouerv.

![](_page_41_Figure_16.jpeg)

3. Tai A Chon Close, tai D chon No, tại C gõ DANHSACH và tai B chon Query.

- 4. Tai A Chon Close, tai D chon Prompt, tai C gõ DANHSACH và tai B chọn Data Access Page.
- 5. Tai A Chon Close, tai D chon Yes, tai C gõ DANHSACH và tai B chon Data Access Page.

câu 22

*Tao môt Macro có chức năng đóng Query DANHSACH đang mở .Với yêu cầu là khi đóng Query tư đông ghi lai moi sư thay đổi trên Query. Thì ta thao tác như*  $th \tilde{e}$  *nào* ? (*xem hình minh hoa*)

 *<i>1***. Tại A Chọn Close, tại D chọn** Yes, tai C gõ DANHSACH và tai B ch**o**n Query.

2. Tai A Chon Close, tai D chon Prompt, tai C gõ DANHSACH và tai Bchon Ouerv.

![](_page_42_Figure_6.jpeg)

3.Tai A Chon Close, tai D chon No, tai C gõ DANHSACH và tai B chon Query.

4.Tai A Chon Close, tai D chon Prompt, tai C gõ DANHSACH và tai B chon Data Access Page.

5.Tại A Chọn Close, tại D chọn Yes, tại C gõ DANHSACH và tại B chọn Data Access Page.

# Module

Câu 1

*Đ*ể giải bài toán tính tổng 2 số A và B, hãy cho biết những dòng sai của đoan *mã lênh sau?* 

- 1. Sub TINHTONG()
- 2. Dim A,B,S
- $3. A = Msgbox('Nh\hat{a}p s\hat{o} A')$
- $4. B = Msgbox('Nh\hat{a}p s\hat{o} B')$
- $5. S=A+B$
- 6. Msgbox 'T ng 2 s A v **ổ ố** à B là ' & S
- 7. End Sub
	- A. Dòng 2 và 4 sai.
	- B. Dòng 1 sai.
	- C. Dòng 5 sai.
	- D. Dòng 2 sai.
	- E. Không có dòng nào sai.

Câu 2

*Hãy cho biết dòng nào sai của đoan mã lênh sau?* 1. Sub Tinh\_Tong()

- 2. Dim Hoi
- 3. Hoi= InputBox( $B$ an h**ổ** thứ mấy ?  $\prime$ )
- 4. Select Case Hoi
- 5. Case 2
- 6. Msgbox 'Hôm nay là thứ 2 ' & VbCrLf ' Sáng học Tin Chiều học Toán'
- 7. End select
- 8. End sub
	- **A.** Dòng 6 sai
	- B. Dòng 1 sai
	- C. Dòng 4 sai
	- D. Dòng 5 sai
	- E. Không có dòng nào sai

Câu 3

*Hãy chon phát biểu đúng của cấu trúc lênh IF... Else... EndIf* 

IF <ĐK> Then <Nhóm l**ê**nh 1 > Else <Nhóm l**ê**nh 2 > End IF

- A. N**ếu ĐK đúng thì thực hiện <Nhóm lênh 1>, nếu ĐK sai thì thực hiện** <Nhóm l**ệ**nh 2>.
- B. Nếu ĐK sai thì thưc hiến <Nhóm lềnh 1>, nếu ĐK đúng thì thưc hiến <Nhóm l**ê**nh 2>.
- C. Nếu ĐK đúng thì th**ư**c hiến <Nhóm lênh 1>,nếu ĐK sai thì không thưc hiên lênh If.
- D. Nếu ĐK đúng thì th**ư**c hiện <Nhóm lệnh 1>, nếu ĐK sai thì không th**ư**c hiên <Nhóm lênh 2>.
- E. Nếu ĐK sai thì th**ư**c hiên <Nhóm lênh 1>, nếu ĐK đúng thì không th**ư**c hiên <Nhóm lênh 2>.

Câu 4

Hãy cho biết dòng nào sai của đoan mã lênh sau ? 1. Sub Tinh\_Tong() 2. For i=1 To 10  $3.S=S+I$ 4.Next 5.Msgbox'T**ổ**ng là '& S 6. End Sub A. Dòng 3 sai **B.** Dòng 5 sai C. Dòng 2 sai

D. Dòng 4 sai E. Không có dòng nào sai

Câu 5

*Hãy cho biết kết quả của S bằng bao nhiêu ?* Sub Tinh\_Tong() Dim S  $S=0$ For i=1 To 10  $S=S+1$ Msgbox'Tổng là '& S End Sub  $A. S=10$ B. S=55 C. S=12 D.  $S=0$ E. S=1 F. Câu 6 *Hãy cho biết kết quả của S bằng bao nhiêu ?* Sub Tinh\_TICH() Dim S  $S=1$ For i=1 To 10  $S = S * 1$ Next Msgbox'Tích là '& S End Sub  $A. S=1$ B. S=55 C. S=12 D. S=0 E. S=255 Câu 7 *Hãy cho biết kết quả của S bằng bao nhiêu ?* Sub Tinh\_Tong() Dim S  $S=2$ For i=1 To 10 step 2  $S=S+I$ Next

Msgbox'Tổng là '& S End Sub  $A. S=27$ B. S=25  $C. S=12$ D.  $S=2$ 

E. S=13

Câu 8 *Cú pháp của lênh lăp For ... Next* 

A.FOR <Biến> =<Giá tri đầu> TO <Giá tri cuối> [Step<B**uớ**c tăng>]  $\langle$ Nhóm l**ê**nh> Next

B. FOR<Biến> =<Giá trị đầu> TO <Giá trị cuối> [Step<Buớc tăng>] <Nhóm lênh>

C.For With <Biến> =<Giá trị đầu> TO <Giá trị cuối> [Step<B**uớ**c tăng>]  $\langle$ Nhóm l**ê**nh> Next

D.For Next <Bi**ến>** =<Giá tri đầu> TO <Giá tri cuối> [Step<B**uớ**c tăng>]  $\langle$ Nhóm l**ê**nh> Next

E.For With  $\langle \text{Bi}\hat{\mathbf{e}} \text{in}\rangle = \langle \text{Gi}\hat{\mathbf{e}} \text{tri} \text{ d} \hat{\mathbf{e}} \text{u} \rangle$  TO  $[\text{Step} \langle \text{B} \text{u} \hat{\text{o}} \text{t} \text{a} \text{m} \text{g} \rangle]$  $\langle$ Nhóm l**ê**nh> Next

Câu 9 *Hãy ch* On phát biểu đúng của cấu trúc lênh Do .... Loop. *Do While < ĐK>*  $\langle$ *Nhóm lênh Loop*

- A. Chừng nào ĐK còn đúng thì thực hiện <Nhóm lệnh>, khi ĐK sai thì ra kh**ỏ**i vòng lăp.
- B. Ch**ừ** ng nào ĐK còn sai thì thực hi**ê**n <Nhóm l**ê**nh>, khi ĐK đúng thì ra kh**ô**i vòng lặp.
- C. Chừng nào ĐK còn đúng thì thực hiện <Nhóm lệnh>.
- D. Chừng nào ĐK còn sai thì thực hiện <Nhóm lệnh>.

E. Ch**ừ**ng nào ĐK còn sai thì th**ư**c hi**ề**n <Nhóm l**ề**nh>, khi ĐK đúng thì ra kh**ổ**i vòng l**ă**p. Thì làm các lênh sau Loop.

Câu 10

Hãy ch**ọ**n phát biểu đúng của cấu trúc lệnh Do Until .... Loop. *Do Until < ĐK>*  $\langle$ *Nhóm lênh*>

*Loop*

- A. Ch**ừ**ng nào ĐK vẫn còn sai thì thực hiện <Nhóm lệnh>, khi ĐK đúng thì ra kh**ổ**i vòng l**ă**p.
- B. Ch**ừ**ng nào ĐK vẫn đúng sai thì thực hiện <Nhóm lệnh>, khi ĐK sai thì ra kh**ổ**i vòng l**ă**p.
- C. Chừng nào ĐK còn đúng thì thực hiện <Nhóm lệnh>.
- D. Chừng nào ĐK còn sai thì thực hiện <Nhóm lệnh>.
- E. Chừng nào ĐK còn dúng thì thực hiện <Nhóm lệnh>, khi ĐK sai thì ra kh**ổ**i vòng lặp. Thì làm các lênh sau Loop.

Câu 11

*Hãy cho biết kết quả của S bằng bao nhiêu ?* Sub Tinh\_Tong() Dim S  $S=5$ For  $i=1$  To 10  $S=S+1$ Next Msgbox'Tổng là '& S End Sub  $A. S=15$ B. S=11 C. S=10 D. S=5 E. S=6 Câu 12 *Hãy cho biết kết quả của S bằng bao nhiêu ?* Sub Tinh Tich() Dim S  $S=10$ For  $i=1$  To 10  $S = S * 1$ **Next** 

```
Msgbox'Tích  là '& S
```
End Sub

- $A. S=10$ B. S=55 C. S=11 D. S=255
- E. S=1

Câu 13

*Hãy cho biết kết quả của S bằng bao nhiêu ?* 

Sub Tong() Dim S,I  $S=0$  $I=1$ Do While I > 10  $S=S+I$  $I=I+1$ Loop MsgBox'Tổng là ' & S End Sub  $A. S=0$ B. S=10 C. S=11 D. S=1 E. S=45 Câu 14 *Hãy cho biết kết quả của S bằng bao nhiêu ?* Sub Tong() Dim S,I  $S=0$  $I=1$ Do While  $I = 10$  $S=S+I$  $I=I+1$ Loop MsgBox'Tổng là ' & S End Sub  $A. S=0$ B. S=45 C. S=11 D. S=1 E. S=10

Câu 15 *Hãy cho biết kết quả của S bằng bao nhiêu ?* Sub Tong() Dim S,I  $S=0$  $I=1$ Do While  $I \leq 10$  $S=S+I$  $I=I+1$ Loop MsgBox'T**ổ**ng là ' & S End Sub  $A. S=45$ B. S=10 C. S=11 D. S=1  $E. S=0$ Câu16 *Hãy cho biết kết quả của S bằng bao nhiêu ?* Sub Tong() Dim S,I  $S=0$  $I=1$ Do Until  $I>10$  $S=S+I$  $I=I+2$ Loop MsgBox'Tong la ' & S End Sub A. S=25 B. S=10 C. S=45 D. S=11 E.  $S=0$ Câu 17 *Đề mở một Form có tên NHAPDIEM ta thực lệnh nào ?* A. Docmd.OpenForm('NHAPDIEM') B. Docmd.OpenReport('NHAPDIEM') C. DoCmd.OpenQuery('NHAPDIEM') D. DoCmd.OpenRecoset('NHAPDIEM') E. DoCmd.OpenTable('NHAPDIEM')

Câu 18

Để mở một Report có tên NHAPDIEM ta thực lệnh nào?

- A. Docmd.OpenReport('NHAPDIEM')
- **B. Docmd.OpenForm('NHAPDIEM')**
- C. DoCmd.OpenQuery('NHAPDIEM')
- D. DoCmd.OpenRecoset('NHAPDIEM')
- E. DoCmd.OpenTable('NHAPDIEM')

câu 19 Hãy cho biết kết quả của S bằng bao nhiêu? Sub Tinh\_Tich() Dim S  $S=0$ For  $i=1$  To 10 step 2  $S=S^*i$ Msgbox'Tích là '& S **End Sub** A. 0 **B.** 1  $C.10$ D. 465 E. 525 câu 20 Hãy cho biết kết S bằng bao nhiêu? Sub Tong() Dim S.I  $S=0$  $I=0$ Do Until  $I>10$  $S=S+1$  $I=I+1$ Loop MsgBox'Tong la ' & S **End Sub** A. 10 **B.** 12  $C. 0$  $D.1$ 

E. 57

câu 21

*Hãy cho biết kết quả của S bằng bao nhiều ?* Sub Tinh Tich() Dim S  $S=1$ For  $i=1$  To 3  $S=S*5$ Msgbox'Tích là '& S End Sub A. 125 B. 175 C. 5 D. 25 E. 1 câu 22 *Hãy cho biết đoan mã lênh sau sai ở dòng nào ?* 1. Sub Nhap\_Them\_Click() 2.Dim DTB As DAO.Database 3.Dim REC As DAO.Recordset  $4. Set DTB = CurrentDb()$ 5.Set REC = Openrecordset('DANHSACH') 6.Rec. AddNew 7.REC('SBD')=Text1 8.REC.Update 9.End Sub **A.** Sai  $\dot{\sigma}$  dòng 5 **B.** Sai **ở** dòng 1 C. Sai  $\dot{\sigma}$  dòng 3 D. Sai **ở** dòng 4

E. Đúng hoàn toàn

câu 23

Hãy cho biết đo**a**n mã lênh sau đáp ứng sư kiên gì?

Sub Command\_Click()

Dim KT

KT = MsgBox('Ban thoát kh**ỏ**i chương trình không ?', vbOKCancel, 'Thông báo')

```
If KT = 1 Then
```
**End** 

End If

End Sub

- A. Kích chu**ộ**t trên Command điều khiển thì thủ tục thực hiên.
- B. Kích đúp chu**ộ**t trên Command điều khiển thì thủ tục thực hiên.
- C. Di chuyển chuột trên Command điều khiển thì thủ tục thực hiện.
- D. Kích chu**ộ**t phải trên Command điều khiển thì thủ tuc thực hiên.
- E. Kích đồng thời cả 2 phím chuột trên Command điều khiển thì thủ tuc thưc hiên.

câu 24

*Hãy cho biết đoan mã lênh sau đáp ứng sư kiên gì?* 

Sub Command0\_DblClick(Cancel As Integer)

Dim TB

TB = MsgBox('Ban thoát kh**ỏ**i chương trình không ?', vbOKCancel, 'Thông báo')

If  $TB = 1$  Then

**End** 

End If

End Sub

- A. Kích đúp chuột trên Command điều khiển thì thủ tuc thưc hiên.
- B. Kích chuột trên Command điều khiển thì thủ tuc thưc hiên.
- C. Di chuyển chuột trên Command điều khiển thì thủ tuc thưc hiên.
- D. Kích chu**ột phải trên Command điều khiển thì thủ tục thực hiên.**
- E. Kích đồng thời cả 2 phím chuột trên Command điều khiển thì thủ tuc thực hiện.

câu 25

*Hãy cho biết đoan mã lênh sau giải quyết bài toán gì?* Sub Command Click() Dim DTB As DAO.Database Dim REC As DAO.Recordset  $Set DTB = CurrentDb()$ Set REC = DTB.Openrecordset('DANHSACH') Rec. AddNew REC('SBD')=Text1 REC.Update End Sub

- **A.** Thêm một bản ghi mới
- B. Sửa m**ôt** bản ghi
- C. Xóa m**ộ**t bản ghi
- D. Ghi lai môt bản ghi đã sửa
- E. Đóng t**ê** p đang m**ở**

câu 26

*Hãy cho biết đoan mã lênh sau giải quyết bài toán gì?* Sub Command Click() Dim DTB As DAO.Database Dim REC As DAO.Recordset

 $Set DTB = CurrentDb()$ Set REC = DTB.Openrecordset('DANHSACH') Rec. Delete REC('SBD')=Text1 REC.Update End Sub **A.** Xóa bản ghi hiên thời B. Thêm môt bản ghi mới C. Sửa một bản ghi D. Ghi lai môt bản ghi đã sửa E. Đóng t**ệ**p đang m**ở** Câu 27 : Giả sử có m**ộ**t thủ tục được lập trình trong Module như sau. Public Sub Selection() Dim Key As Integer, str1 As String  $k = InputBox("Nh\hat{a}p s\hat{o} b\hat{a}t k\hat{v}')$ Select Case k Case 2 str1 = "Today is Monday" Case 8 str1 = "Today is Sunday" Case Else  $str1 = "No date"$ End Select MsgBox (str1) End Sub Sau khi chay nếu nhập số là 10 thì kết quả in ra sẽ là : A. Today is monday. B. Today is sunday C. Nodate D. Không in kết quả ra màn hình. E. In tất cả kết quả trong A, B, C. \*\*\*\*\*\*\*\*\*\*\*\*\*\*\*\*\*\*\*\*\*\*\*\*\*\*\*\*\*\*\*\*\*\*\*\*\*\*\*\*\*\*\*\*\*\*\*\*\*\*\*\*\*\*\*\*\*\*\* Câu 28.

Phát biểu MSGBOX trong Access thường được dùng để : A.Nhập giá trị dạng String từ bàn phím. B. Nhâp giá tri dang Number từ bàn phím. C. Nh**â** p giá tr**i** dang bất kỳ từ bàn phím. D. Hiến thông báo dữ liều dang String ra màn hình E. Hiến thông báo các d**a**ng bất kỳ dữ liều ra màn hình.

 $C<sub>î</sub>$ n 29 :

Phát biểu INPUTBOX trong Access thường được dùng đế:

A.Nhập dữ liêu dang String từ bàn phím.

B. Nhâp dữ liêu dang Number từ bàn phím.

C. Nhập dữ liêu dang bất kỳ từ bàn phím.

D. Hiền thông báo dữ liều dang String ra màn hình

E. Hiện thông báo các dạng bất kỳ dữ liệu ra màn hình.

## **C**âu 30:

Đoan thủ tục dưới đây sẽ có kết quả như thế nào sau khi chay nếu dữ liêu nhâp vào là số 10. **Public Sub CalcO** Dim n As Integer  $n = InputBox("Nhap so")$  $n = n \& 10$  $MsgBox(n)$ **End Sub** Kết quả là :  $A.20$  $B.0$ C.1010 D. Thông báo lỗi tại dòng lệnh : n=n  $\&$  10 E. Không hiên gì. **Câu 31:** Đoan thủ tục dưới đây sẽ có kết quả như thế nào sau khi chay nếu dữ liêu

nhân vào là số 10. **Public Sub Calc()** Dim n As Integer  $n = InputBox("Nhap so")$  $n = n \& 10$  $MsgBox(n)$ **End Sub** Kết quả là :  $A.20$  $B<sub>0</sub>$ C.1010 D. Thông báo lỗi tai dòng lênh : n=n  $\&$  10 E. Không hiên gì. 

Câu 32:

Khi sử dụng các biến đối tương để mở bảng dữ liêu bất kỳ nào đó, trong cơ sở dũ liệu đang làm việc, Thì cần tối thiểu là các biến đối tượng loại nào:

A.Recordset , Database. B. Recordset , Tabledef. C. Recordset , Querydef. D. Database , Tabledef. E. Querydef , Tabledef. \*\*\*\*\*\*\*\*\*\*\*\*\*\*\*\*\*\*\*\*\*\*\*\*\*\*\*\*\*\*\*\*\*\*\*\*\*\*\*\*\*\*\*\*\*\*\*\*\*\*\*\*\*\*\*\*\*\*\* Câu 33 : Nếu chay thủ tục dưới đây thì sẽ cho kết quả thế nào : Sub Open() Dim Db As DAO.Database, RS As DAO.Recordset, str As String  $Set **Db** = Current**Db()**$ Set RS = Db.OpenRecordset("Diem") RS.MoveFirst End Sub A.M**ở bảng điểm và chuyển đến bản ghi cuối cùng.** B. Mở bảng diểm và chuyển đến bản ghi đầu tiên C. Mở bảng điểm và chuyển đến bản ghi tr**ướ**c bản ghi cuối cùng. D. Mở bảng điểm và chuyển đến bản ghi sau bản ghi đầu tiên E. Mở bảng điểm và chuyển đến bản ghi bất k**ỳ**. \*\*\*\*\*\*\*\*\*\*\*\*\*\*\*\*\*\*\*\*\*\*\*\*\*\*\*\*\*\*\*\*\*\*\*\*\*\*\*\*\*\*\*\*\*\*\*\*\*\*\*\*\*\*\*\*\*\*\* Câu 34 : Nếu chạy thủ tục dưới đây thì sẽ cho kết quả thế nào : Sub Open() Dim Db As DAO.Database, RS As DAO.Recordset, str As String  $Set **Db** = Current**Db()**$ Set RS = Db.OpenRecordset("Diem") RS.MoveLast End Sub A.M**ở** bảng điểm và chuyển đến bản ghi cuối cùng. B. Mở bảng diểm và chuyển đến bản ghi đầu tiên C. Mở bảng điểm và chuyển đến bản ghi tr**ướ**c bản ghi cuối cùng. D. M**ở** bảng điểm và chuyển đến bản ghi sau bản ghi đầu tiên E. Mở bảng điểm và chuyển đến bản ghi bất k**ỳ**. \*\*\*\*\*\*\*\*\*\*\*\*\*\*\*\*\*\*\*\*\*\*\*\*\*\*\*\*\*\*\*\*\*\*\*\*\*\*\*\*\*\*\*\*\*\*\*\*\*\*\*\*\*\*\*\*\*\*\* Câu 35 : Nếu chay thủ tục dưới đây thì sẽ cho kết quả thế nào : Sub Open() Dim Db As DAO.Database, RS As DAO.Recordset, str As String  $Set **Db** = Current**Db()**$ Set RS = Db.OpenRecordset("Diem") RS.MoveFirst RS.Movenext End Sub

A.M**ở bả**ng điểm và chuvển đến bản ghi cuối cùng. B. M**ở** bảng diểm và chuyển đến bản ghi đầu tiên C. Mở bảng điểm và chuyển đến bản ghi tr**ướ**c bản ghi cuối cùng. D. M**ở** bảng điểm và chuyển đến bản ghi sau bản ghi đầu tiên E. M**ở** bảng điểm và chuvển đến bản ghi bất k**ỳ**. \*\*\*\*\*\*\*\*\*\*\*\*\*\*\*\*\*\*\*\*\*\*\*\*\*\*\*\*\*\*\*\*\*\*\*\*\*\*\*\*\*\*\*\*\*\*\*\*\*\*\*\*\*\*\*\*\*\*\* Câu 36 : Nếu chay thủ tuc dưới đây thì sẽ cho kết quả thế nào : Sub Open() Dim Db As DAO.Database, RS As DAO.Recordset, str As String  $Set **Db** = Current**Db()**$ Set RS = Db.OpenRecordset("Diem") RS.MoveLast RS.MovePrevious End Sub A.M**ở bảng điểm và chuyển đến bản ghi cuối cùng.** B. M**ở** bảng diểm và chuyển đến bản ghi đầu tiên C. Mở bảng điểm và chuyển đến bản ghi tr**ướ**c bản ghi cuối cùng. D. Mở bảng điểm và chuyển đến bản ghi sau bản ghi đầu tiên E. Mở bảng điểm và chuyển đến bản ghi bất k**ỳ**. \*\*\*\*\*\*\*\*\*\*\*\*\*\*\*\*\*\*\*\*\*\*\*\*\*\*\*\*\*\*\*\*\*\*\*\*\*\*\*\*\*\*\*\*\*\*\*\*\*\*\*\*\*\*\*\*\*\*\* Câu 37 : Tr**â**t t**ư** các bản ghi trong m**ô**t Recordset bất kỳ, sau khi sử dung các biến đối t**ươ**ng c**ơ** sở dữ liêu để mở môt bảng dữ liêu sẽ bắt đầu từ : A. Bắt đầu từ 1 B. Bắt đầu từ 0

D. Bắt đầu từ 2 E. Bắt đầu từ một vi trí bất kỳ.

\*\*\*\*\*\*\*\*\*\*\*\*\*\*\*\*\*\*\*\*\*\*\*\*\*\*\*\*\*\*\*\*\*\*\*\*\*\*\*\*\*\*\*\*\*\*\*\*\*\*\*\*\*\*\*\*\*\*\*

Câu 38 :

C. Bắt đầu từ -1

Nếu chạy thủ tục dưới đây thì sẽ cho kết quả thế nào : Sub Open()

Dim Db As DAO.Database, RS As DAO.Recordset, str As String  $Set Dh = CurrentDb()$ 

Set RS = Db.OpenRecordset("Diem")

RS.Move 3

End Sub

A.M**ở** b**ả**ng điểm và chuyển đến bản ghi s**ố** 3

B. Mở bảng diểm và chuyển đến bản ghi số 4

C. M**ở** bảng điểm và chuyển đến bản ghi số 2

D. Mở bảng điểm và chuyển đến bản ghi sau bản ghi đầu tiên

# E. Mở bảng điểm và chuyển đến bản ghi bất kỳ.

 $C<sub>311</sub> 39:$ 

Khi cần mở CSDL đang làm việc ta sử dụng cấu trúc nào sau đây:

- A. Dim Db as Dao.Database
- Set  $Db = CurrentDB()$ Dim Db as Dao.Database **B.** 
	- Set  $Db = OpenDatabase()$
- Dim Db as Dao.Database  $\mathbf{C}$ .  $Set Dh = Current()$
- Dim Db as Dao.Database D.  $Set **Db** = **Database()**$
- E. Dim Db as Dao.Database Set  $Db = CurrentDatabase()$

#### $C<sub>311</sub> 40:$

Khi muốn mở một têp cơ sở dữ liệu bất kỳ (\*.Mdb) thì ta sử dụng cấu trúc nào sau đây:

![](_page_56_Picture_62.jpeg)

```
C<sub>3u</sub> 42:
Public Sub Tong()
Dim N As Integer, s As Integer, i As Integer
N = InputBox("N = "')s = 0i = 1Do Until i > Ns = s + ii = i + 2Loop

End Sub
Đoan chương trình trên được dùng để :
A.Tổng dãy số từ 1 đến N
B. Tổng các số chẵn từ 1 đến N
C. Tổng các số lẻ từ 1 đến N
D. Tổng các số từ 1 đến N+1E. Tổng các số từ 1 đến N-1
Câu 43:
Public Sub Tong()
Dim N As Integer, s As Integer, i As Integer
N = InputBox("N = "')s = 0i = 0Do Until i > Ns = s + ii = i + 2Loop
MsgBox(s)End Sub
Đoan chương trình trên được dùng để :
A.Tổng dãy số từ 0 đến N
B. Tổng các số chẵn từ 0 đến N
C. Tổng các số lẻ từ 0 đến N
D. Tổng các số từ 0 đến N+1
E. Tổng các số từ 0 đến N-1
Câu 44 :
Đoàn chương trình sau đây sẽ thực hiện nhiệm vụ gì:
Public Sub Sum()
Dim N As Integer, i As Integer, S As Integer
N = InputBox("Nhap so bat ky")
```

```
S = 0For i = 1 To N Step 2
S = S + iNext
MsgBox(S)End Sub
A. Tính tổng các số từ 1 đến n
B. Tính tổng các số chẵn từ 1 đến n
C. Tính tổng các số lẻ từ 1 đến n
D.S = 0E. Tính tống các số từ 1 đến n +2
Câu 45
Đoàn chương trình sau đây sẽ thực hiện nhiệm vu gì:
Public Sub Sum()
Dim N As Integer, i As Integer, S As Integer
N = InputBox("Nhap so bat ky")S = 0For i = 0 To N Step 2
S = S + iNext
MsgBox(S)End Sub
A. Tính tổng các số từ 1 đến n
B. Tính tổng các số chẵn từ 1 đến n
C. Tính tổng các số lẻ từ 1 đến n
D.S=0E. Tính tổng các số từ 1 đến n +2
Câu 46:
Đoàn chương trình sau đây sẽ thực hiện nhiệm vu gì:
Public Sub Sum()
Dim N As Integer, i As Integer, S As Integer
N = InputBox("Nhap so bat ky")S = 0For i = 1 To N
S = S + iNext
MsgBox(S)End Sub
A. Tính tổng các số từ 1 đến n
B. Tính tổng các số chẵn từ 1 đến n
C. Tính tổng các số lẻ từ 1 đến n
```
#### $D.S = 0$

E. Tính tổng các số từ 1 đến n +2

Câu 47:

Trong khi lâp trình nếu muốn dùng chay hành đông OpenForm của Macro thì sử dụng cấu trúc nào sau đây:

#### A. DoCMD.OpenForm

- $\mathbf{R}$ . Macro.OpenForm
- $\mathbf{C}$ . Do.OpenForm
- D. **OpenForm**
- E. DoCMD.Macro.OpenForm

**Câu 48:** 

Khi chay đoan chương trình sau thì kết quả của n sẽ là bao nhiều khi ta nhâp giá tri n là 12 **Public Sub Tinh**() Dim n As Byte  $n = InputBox("Nhap so")$ If  $n > 10$  Then  $n = n + 5$ **Else**  $n = n - 5$ **End If**  $MsgBox(n)$ **End Sub** Trả lời:  $A.17$  $B.12$  $C.7$  $D.5$  $E.0$ **Câu 49:** Khi chay đoạn chương trình sau thì kết quả của n sẽ là bao nhiều khi ta nhập giá trị n là 8 **Public Sub Tinh()** Dim n As Byte  $n = InputBox("Nhap so")$ 

```
If n > 10 Then
```

```
n = n + 5
```

```
Else
```
- $n = n 5$
- **End If**

 $MsgBox(n)$ **End Sub**  $Tr\hat{A}$  lời :  $A.13$  $R.8$  $C.3$  $D.5$  $E_{0}$ 

**C**âu 50:

Khi chạy đoạn chương trình sau thì kết quả của n sẽ là bao nhiều khi ta nhập giá tri n là 3

**Public Sub Tinh()** 

Dim n As Byte

 $n = InputBox("Nhap so")$ 

If  $n > 10$  Then

 $n = n + 5$ 

**Else** 

 $n = n - 5$ 

**End If** 

 $MsgBox(n)$ 

**End Sub** Trả lời:

 $\mathbf{A}$ . 8

 $-2$  $\mathbf{R}$ 

 $\mathbf{C}$ .  $\overline{3}$ 

 $\mathbf{0}$ 

 $\mathbf{D}$ .

 $E_{\rm c}$  $L\tilde{O}$ i do tràn số (vươt quá giới han kiểu)

 $C\hat{a}$ u 51:

Trong khi lâp trình nếu muốn dùng chay hành đông Close của Macro thì để đóng Form DANHSACH đạng mở thì phải dùng cấu trúc nào sau đây:

DoCMD.Close ACForm,"Danhsach"  $A.$ 

- DoCmd.Close acForm, "Danhsach", acSaveYes **B.**
- $C_{\bullet}$ DoCmd.Close
- DoCmd.Close "Danhsach" D.
- $E_{\bullet}$ DoCMD.Close acForm.

Câu 52:

Đoàn chương trình sau đây sau khi chày sẽ cho kết quả là bao nhiều **Public Sub Cong()** 

Dim a As Integer, b As String, s As String

 $a = 10$ 

 $h = "10"$  $s = a \& b$  $MsgBox(s)$ **End Sub**  $\mathbf{A}$ . 10 **B.** 1010  $\mathbf{C}$ . 20 Lỗi do khác kiểu dữ liêu  $\mathbf{D}$ Không hiên kết quả gì.  $\mathbf{F}$ . **Câu 53:** Đoạn chương trình sau đây sau khi chạy sẽ cho kết quả là bao nhiều **Public Sub Cong()** Dim a As Integer, b As String, s As String  $a = 10$  $h = "10"$  $s = a + b$  $MsgBox(s)$ **End Sub**  $\mathbf{A}$ . 10  $\mathbf{R}$ 1010

 $\mathbf{C}$ . **20** 

Lỗi do khác kiểu dữ liêu  $\mathbf{D}$ 

E. Không hiên kết quả gì.

**Câu 54:** 

Nếu có một thủ tục được lập trình như sau thì kết quả sau khi chay sẽ là thế nào.Giả sử ngày hiên tai trong máy là #01/01/2003# và dữ liêu ngayd được dinh dang là : dd/mm/yyyy.

**Public Sub Cong()** 

Dim n As Integer, d As Date, s As String

 $n = 10$ 

```
d = Date()
```

```
s = n + d
```

```
MsgBox(s)
```
**End Sub** 

```
Lỗi chương tình do khác kiểu dữ liêu.
\mathbf{A}.
```

```
\mathbf{R}.
         #06/01/2003#.
```
 $\overline{C}$ . 10

D. #11/01/2003#

```
\mathbf{F}.
        Không thông báo gì.
```
Câu 55:

Nếu một thủ tục được lập trình như sau, thì kết quả sau khi chay sẽ là thế nào, giả sử kiểu dữ liêu Date được đỉnh dang như sau : #mm/dd/vyyy#. **Public Sub Cong()** Dim D1 As Date, D2 As Date, S As String  $D1 = #10/20/2002#$  $D2 = #10/15/2002#$  $S = D1 - D2$  $MsgBox(S)$ **End Sub**  $Tr\hat{\mathbf{a}}$  lời : A. Lỗi do khác kiểu dữ liêu  $B.5$  $C.$ #10/15/2002# D. Không hiên gì. E. #10/20/2002#  $Cân 56:$ Đoan chương trình dưới đây sẽ có kết quả như thế nào khi ta chay: **Public Sub Tinhtoan()** Dim s As String, x As Integer, T  $s = "Hello"$  $x = 10$  $T = s \& 10$  $MsgBox(T)$ End Sub A.In ra màn hình "Hello10" B.Lỗi Type Mismatch (Khác kiểu dữ liêu) C.Không in ra màn hình kết quả gì D.Lỗi do biến T không xác dinh kiểu dữ liêu E.Có 2 lỗi Type Mismatch và không đỉnh kiểu của T Câu 57: Đoạn chương trình dưới đây sẽ có kết quả như thế nào khi ta chạy: **Public Sub Tinhtoan()** Dim s As String, x As Integer, T  $s = "Hello"$  $x = 10$  $T = s + 10$  $MsgBox(T)$ **End Sub** A.In ra màn hình "Hello10" B.Lỗi Type Mismatch (Khác kiểu dữ liêu)

C.Không in ra màn hình kết quả gì

D.Lỗi do biến T không xác dinh kiểu dữ liêu E.Có 2 lỗi Type Mismatch và không đỉnh kiếu của T Câu 58: Đoan chương trình dưới đây sẽ có kết quả như thế nào khi ta chay: Public Sub Sub010 Dim X As Byte, Y As Integer  $X = InputBox("Nhap so thu nhat")$  $Y = InputBox("Nhap so thu hai")$  $S = X + Y$  $MsgBox(s)$ **End Sub** A.Lỗi khác kiểu dữ liêu do X kiểu Byte, Y kiểu Integer B.Lỗi do biến S chưa được khai báo C.In ra tổng  $2$  số  $X, Y$ D.Không hiên kết quả gì. E.Lỗi do biểu thức S=X+Y (phải thay bằng S = X & Y) Câu 59: Đoạn chương trình dưới đây sẽ có kết quả như thế nào khi ta chạy: Public Sub Sub01() Dim N As Byte  $N = InputBox("Nhap N")$ For  $I = 0$  To N  $s = s + I$ **Next End Sub** A.Tổng các số từ 0 đến N, N không bị giới han B.Tổng các số từ 0 đến N, N bị giới han từ 0 đến 255  $C.T\hat{\mathbf{\Theta}}$ ng các số từ 0 đến N, N bi giới han từ 0 đến 256 D.Không thể tính được do N không là số E. Không thể tính được do chưa khai báo biến I Câu 60 : Đoan chương trình dưới đây sau khi chay sẽ có kết quả như thế nào: Public Sub Sub04() Dim N As Byte  $N = InputBox("Nhap N")$ For  $I = 0$  To N  $s = s \& I$ **Next**  $MsgBox(s)$ **End Sub** 

A.Tổng các s**ố từ** 0 đến N , N bi giới han từ 0 đến 255 B.Liêt kê các s**ố từ 0 đến N**, N bi giới han từ 0 đến 255 C.Tổng các số từ 0 đến N, N không bi giới h**a**n D. Liêt kê các số từ 0 đến N, N không b**i** giới han E. B**i** lỗi t**a**i dòng l**ê**nh S = S & I \*\*\*\*\*\*\*\*\*\*\*\*\*\*\*\*\*\*\*\*\*\*\*\*\*\*\*\*\*\*\*\*\*\*\*\*\*\*\*\*\*\*\*\*\*\*\*\*\*\*\*\*\*\*\*\*\*\*\* Câu 61 . Đo an chương trình dưới đây sau khi chay sẽ có kết quả như thế nào: Public Sub Sub05() Dim N As Integer , S as Long  $N = InputBox("Nhap N'')$ For  $I = 0$  To N  $S = S & I$ Next MsgBox (s) End Sub A.Tổng các số từ 1 đến N B. Liêt kê các s**ố từ** 1 đến N C. Không chay được do thiếu lênh End For (kết thúc lăp For) D. Không chay được do thiếu lênh Next (kết thúc lặp For) E. Lỗi do l**ê**nh gán :  $S = S + I$  (Do S không ph**ả**i kiểu String). \*\*\*\*\*\*\*\*\*\*\*\*\*\*\*\*\*\*\*\*\*\*\*\*\*\*\*\*\*\*\*\*\*\*\*\*\*\*\*\*\*\*\*\*\*\*\*\*\*\*\*\*\*\*\*\*\*\*\* Câu 62 . Đo an chương trình dưới đây sau khi chay sẽ có kết quả như thế nào: Public Sub Sub06() Dim N As Integer , S as Long  $N = InputBox("Nhap N'')$ For  $I = 0$  To N  $S = S + I$ MsgBox (s) End Sub A.Tổng các số từ 1 đến N B. Liêt kê các s**ố từ** 1 đến N C. Không ch**a**y được do thiếu lênh End For (kết thúc lăp For) D. Không chay được do thiếu lênh Next (kết thúc lắp For) E. Lỗi do l**ê**nh gán : S = S + I (do S không ph**ả**i là kiểu String) \*\*\*\*\*\*\*\*\*\*\*\*\*\*\*\*\*\*\*\*\*\*\*\*\*\*\*\*\*\*\*\*\*\*\*\*\*\*\*\*\*\*\*\*\*\*\*\*\*\*\*\*\*\*\*\*\*\*\* Câu 63: Giả sử trong cơ sở dữ liêu hiên hành có một bảng (Table )gồm 2 tr**ườ**ng Table1(SBD, Diem). Và đ**ượ**c m**ở** bằng các l**ê**nh nh**ư** sau:

Dim db As DAO.Database, rs As DAO.Recordset Dim KQ1 , KQ2

Set  $db = CurrentDb()$ 

Set rs = db.OpenRecordset("Diem")

Để lấy dữ liêu của bản ghi đầu tiên từ các trường bảng Table1 ta dùng các lênh như thế nào:

- A. Rs.moveFirst  $KO1 = RS.SBD$ KQ2 = RS.Diem
- B. Rs.moveFirst  $KQ1 = RS.(SBD)$  $KO2 = RS.(Diem)$
- C. Rs.moveFirst  $KQ1 = RS.[SBD]$  $KO2 = RS.[Diem]$
- D. Rs.moveFirst
- $KO1 = RS![SBD]$
- $KO2 = RS![Diem]$
- E. Rs.moveFirst
	- $KO1 = RS!(SBD)$
	- $KO2 = RS!(Diem)$

\*\*\*\*\*\*\*\*\*\*\*\*\*\*\*\*\*\*\*\*\*\*\*\*\*\*\*\*\*\*\*\*\*\*\*\*\*\*\*\*\*\*\*\*\*\*\*\*\*\*\*\*\*\*\*\*\*\*\*

Câu 64:

Giả sử trong cơ sở dữ liệu hiện hành có một bảng (Table )gồm 2 tr**ườ**ng Table1(SBD, Diem). Và được mở bằng các lệnh như sau:

Dim db As DAO.Database, rs As DAO.Recordset

 $Set db = CurrentDb()$ 

Set rs = db.OpenRecordset("Diem")

Để xoá bản ghi đầu tiên ta phải viết tiếp các lênh thế nào :

![](_page_65_Picture_248.jpeg)

- C. Rs.MoveFirst Rs.MovePrevious Rs.Delete
- D. Rs.MovePrevious Rs.Delete
- E. Rs.MoveNext Rs.Delete

\*\*\*\*\*\*\*\*\*\*\*\*\*\*\*\*\*\*\*\*\*\*\*\*\*\*\*\*\*\*\*\*\*\*\*\*\*\*\*\*\*\*\*\*\*\*\*\*\*\*\*\*\*\*\*\*\*\*\*

Câu 65:

Giả sử trong cơ sở dữ liêu hiên hành có một bảng (Table )gồm 2 trường Table1(SBD, Diem). Và được mở bằng các lênh như sau: Dim db As DAO.Database, rs As DAO.Recordset

Set  $db = CurrentDb()$ Set rs = db.OpenRecordset("Diem") Để xoá bản ghi cuối cùng ta phải viết tiếp các lênh thế nào : A. Rs.MoveFirst Rs.Delete B. Rs.MoveLast Rs.Delete C. Rs.MoveFirst Rs.MovePrevious Rs.Delete D. Rs.MovePrevious Rs.Delete E. Rs.MoveNext Rs.Delete \*\*\*\*\*\*\*\*\*\*\*\*\*\*\*\*\*\*\*\*\*\*\*\*\*\*\*\*\*\*\*\*\*\*\*\*\*\*\*\*\*\*\*\*\*\*\*\*\*\*\*\*\*\*\*\*\*\*\*

Câu 66:

Giả sử trong cơ sở dữ liêu hiên hành có một bảng (Table )gồm 2 tr**ườ**ng Table1(SBD, Diem). Và được mở bằng các lênh như sau: Dim db As DAO.Database, rs As DAO.Recordset

Set  $db = CurrentDb()$ 

Set rs = db.OpenRecordset("Diem")

Để xoá bản ghi thứ hai ta phải viết tiếp các lệnh thế nào :

- A. Rs.MoveFirst Rs.Delete
- B. Rs.MoveLast Rs.Delete
- C. Rs.MoveFirst Rs.MovePrevious Rs.Delete

D. Rs.moveFirst

- Rs.MoveNext
- Rs.Delete
- E. Rs.MoveNext Rs.Delete

\*\*\*\*\*\*\*\*\*\*\*\*\*\*\*\*\*\*\*\*\*\*\*\*\*\*\*\*\*\*\*\*\*\*\*\*\*\*\*\*\*\*\*\*\*\*\*\*\*\*\*\*\*\*\*\*\*\*\*

Câu 67:

Giả sử trong cơ sở dữ liệu hiện hành có một bảng (Table )gồm 2 tr**ườ**ng Table1(SBD, Diem). Và được mở bằng các lênh như sau:

Dim db As DAO.Database, rs As DAO.Recordset

 $Set db = CurrentDb()$ 

Set rs = db.OpenRecordset("Diem")

Để xoá bản ghi thứ năm ta phải viết tiếp các lênh thế nào :

A. Rs.MoveFirst

![](_page_67_Picture_231.jpeg)

Câu 68 :

Giả sử trong cơ sở dữ liêu hiên hành có một bảng (Table )gồm 2 trường Table1(SBD, Diem). Và đ**ượ** mở bằng các lênh nh**ư** sau: Dim db As DAO.Database, rs As DAO.Recordset  $Set db = CurrentDb()$ Set rs = db.OpenRecordset("Diem")

Để xoá bản ghi tr**ướ**c bản ghi cuối cùng ta phải viết tiếp các lệnh thế nào :

![](_page_67_Picture_232.jpeg)

- B. Rs.MoveLast Rs.Delete
- C. Rs.MoveLast Rs.MovePrevious Rs.Delete
- D. Rs.moveFirst Rs.MoveNext Rs.Delete
- E. Rs.MoveNext Rs.Delete

\*\*\*\*\*\*\*\*\*\*\*\*\*\*\*\*\*\*\*\*\*\*\*\*\*\*\*\*\*\*\*\*\*\*\*\*\*\*\*\*\*\*\*\*\*\*\*\*\*\*\*\*\*\*\*\*\*\*\*

Câu69 :

Giả sử trong cơ sở dữ liêu hiên hành có môt bảng (Table )gồm 2 tr**ườ**ng Table1(SBD, Diem). Và được mở bằng các lệnh như sau:

Dim db As DAO.Database, rs As DAO.Recordset

 $Set db = CurrentDb()$ 

Set rs = db.OpenRecordset("Diem")

Để sửa lai bản ghi thứ nhất ta phải viết tiếp các lênh thế nào:

A. Rs.MoveFirst

Rs.Edit

B. Rs.MoveLast Rs.Edit ... C. Rs.MoveLast Rs.MovePrevious Rs.Edit ......... D. Rs.moveFirst Rs.MoveNext Rs.Edit .............. E. Rs.MoveNext Rs.Edit. .............. \*\*\*\*\*\*\*\*\*\*\*\*\*\*\*\*\*\*\*\*\*\*\*\*\*\*\*\*\*\*\*\*\*\*\*\*\*\*\*\*\*\*\*\*\*\*\*\*\*\*\*\*\*\*\*\*\*\*\*

Câu 70 :

Giả sử trong cơ sở dữ liệu hiện hành có một bảng (Table )gồm 2 trường Table1(SBD, Diem). Và được mở bằng các lệnh như sau: Dim db As DAO.Database, rs As DAO.Recordset Set  $db = CurrentDb()$ Set rs = db.OpenRecordset("Diem")

Để sửa lai bản ghi cuối cùng ta phải viết tiếp các lênh thế nào :

A. Rs.MoveFirst Rs.Edit .............

 B. Rs.MoveLast Rs.Edit .............. C. Rs.MoveLast Rs.MovePrevious Rs.Edit ............... D. Rs.moveFirst Rs.MoveNext Rs.Edit .............. E. Rs.MoveNext Rs.Edit.

..............